**I-AUTOMATED CYBER THREA** INTELLIGENCE (ACT)

Training – FIRST Conference 2019 Edinburgh

Martin Eian, Geir Skjøtskift, Siri Bromander and Tom Spangebu

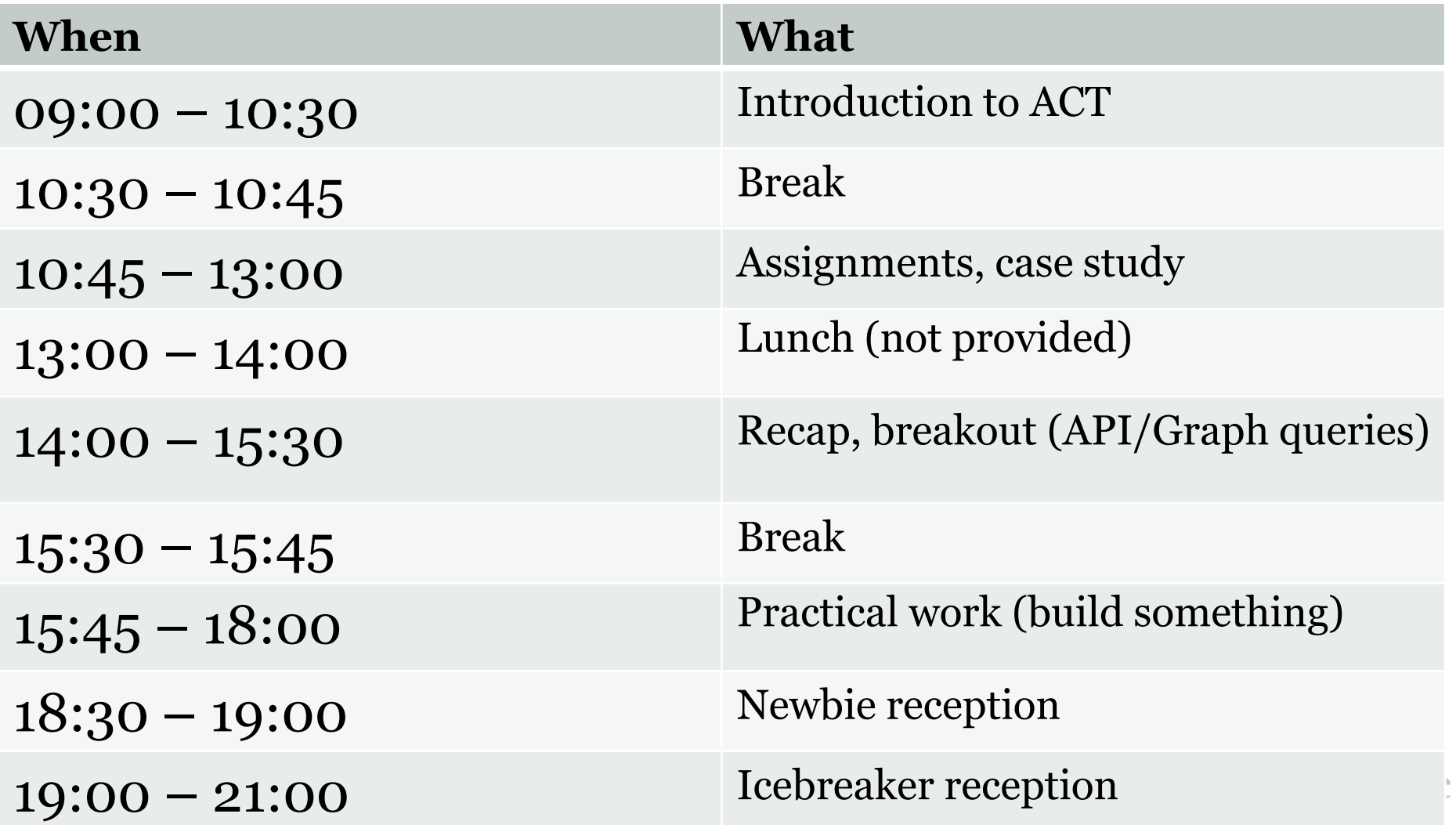

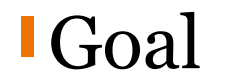

# To collect and organize our knowledge of threats to make it useful

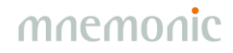

### Data and Information

#### Data Information

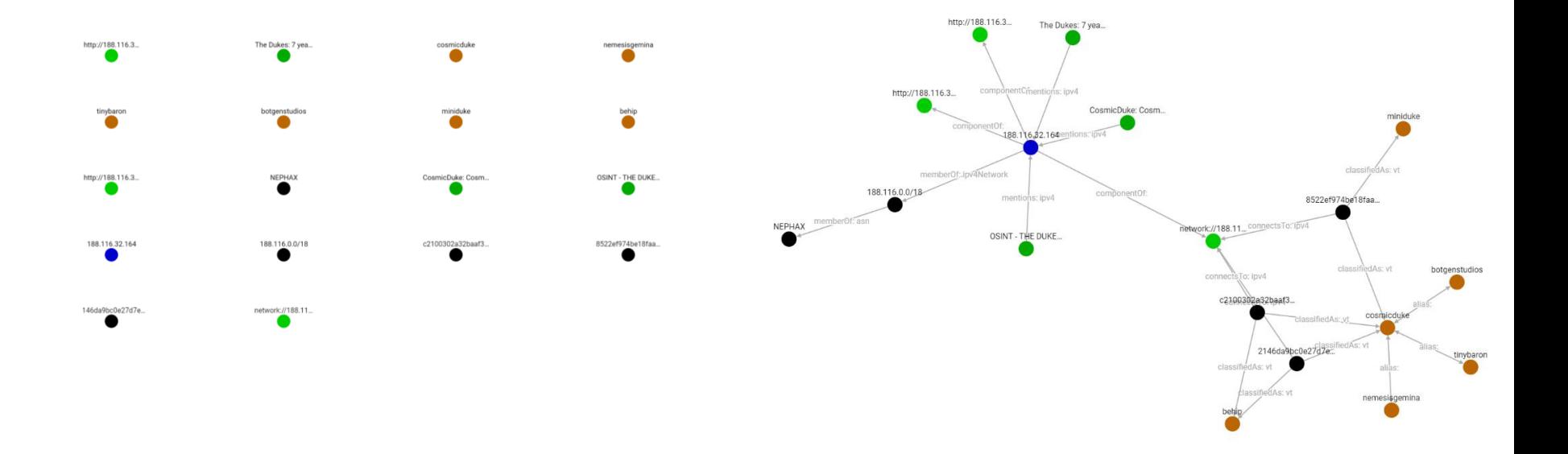

#### Semi-Automated…

•Analysis •Enrichment •Information Sharing •Countermeasures

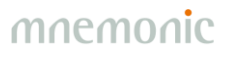

# Semi-Automated Cyber Threat Intelligence (ACT)

*The main objective of the research project is to develop a platform for cyber threat intelligence to uncover cyberattacks, cyber espionage and sabotage.* 

*The project will result in new methods for data enrichment and data analysis to enable identification of threat agents, their motives, resources and attack methodologies.* 

*In addition, the project will develop new methods, work processes and mechanisms for the generation and distribution of threat intelligence and countermeasures, to stop ongoing and prevent future attacks.*

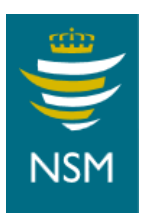

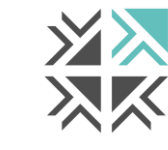

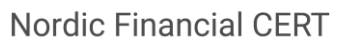

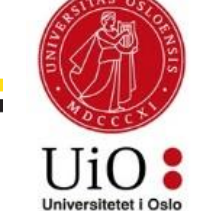

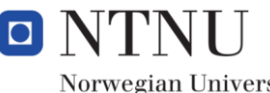

Norwegian University of Science and Technology

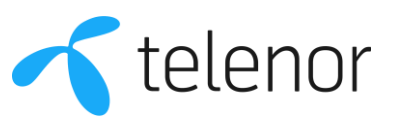

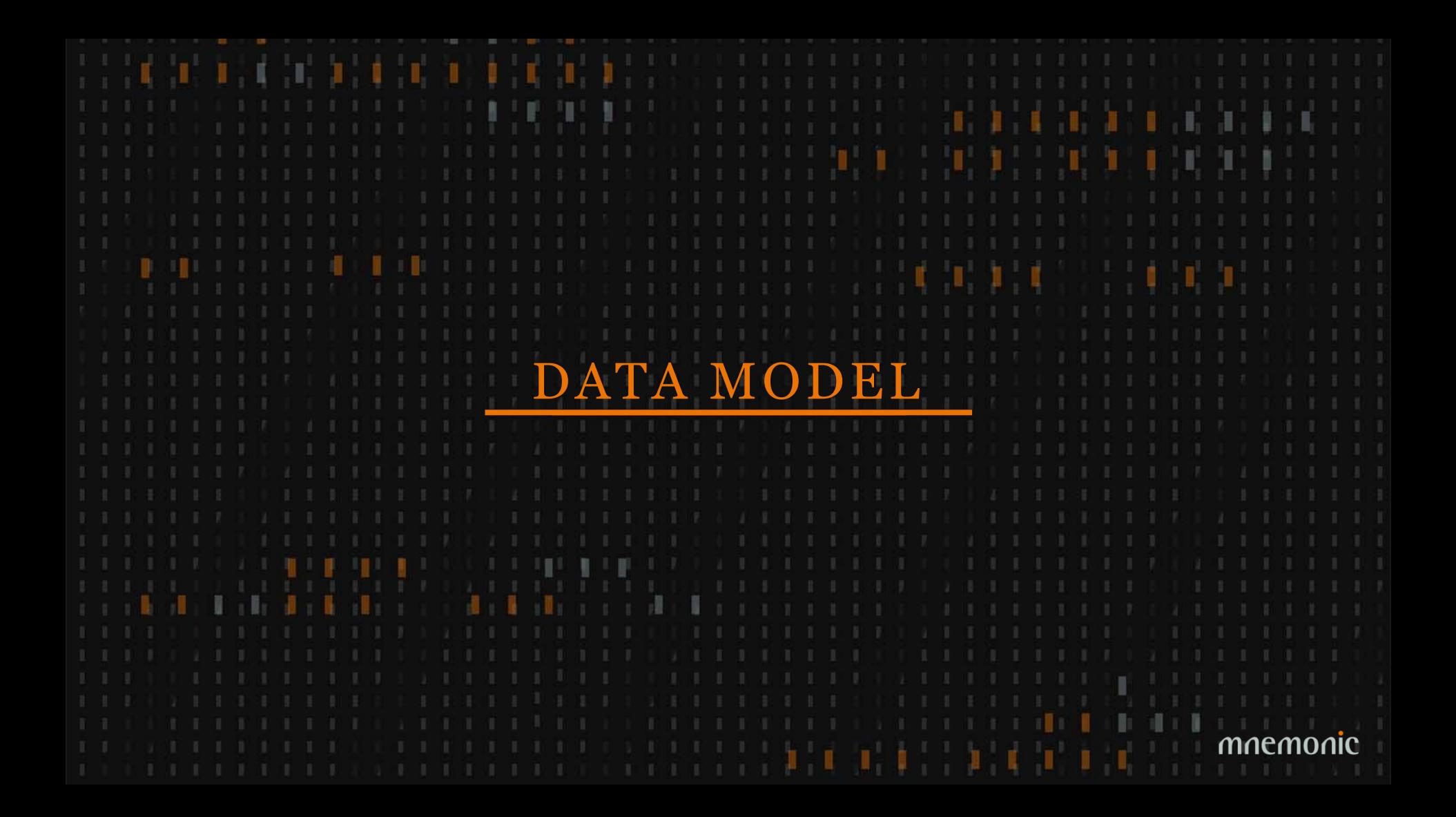

# Data Model

#### •Objects

- -Global
- -Example: IP address

#### •Facts

- -Connected to one or two objects
- -Immutable
- -Timestamped
- -Owner
- -Role-based and explicit access control
- -Backed by evidence and comments

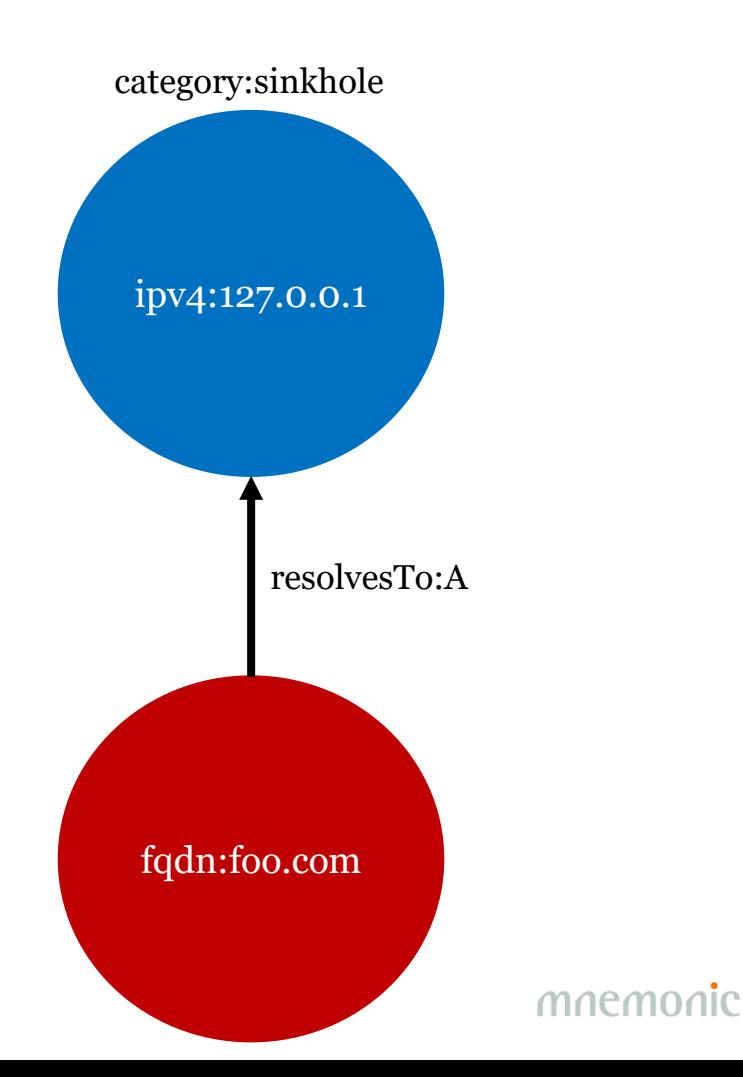

# Models, Taxonomies and Vocabularies

#### •MITRE ATT&CK

- [https://attack.mitre.org](https://attack.mitre.org/)

#### •MITRE PRE-ATT&CK

- <https://attack.mitre.org/pre-attack/>

#### •STIX 2.0 vocabularies

- <https://oasis-open.github.io/cti-documentation/>

• Ryan Stillions' DML model

- [http://ryanstillions.blogspot.com/2014/04/the-dml-model\\_21.html](http://ryanstillions.blogspot.com/2014/04/the-dml-model_21.html)

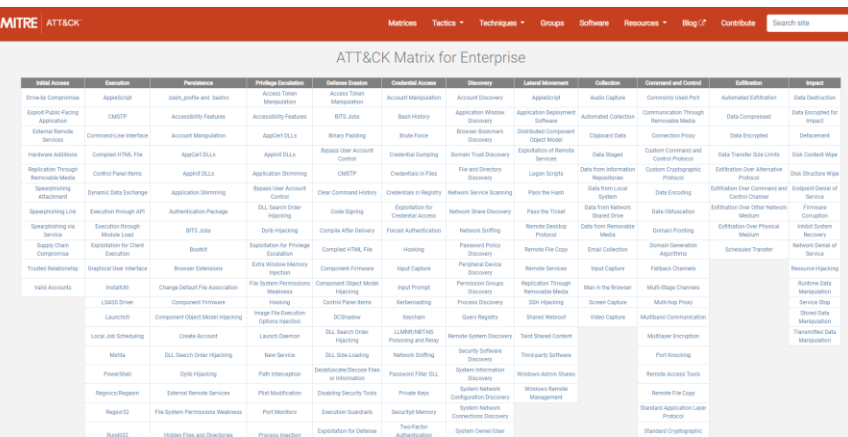

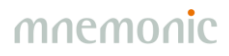

#### Current OSINT Sources

#### **Import**:

•APTNotes - <https://github.com/aptnotes/data> •APT & CyberCriminal Campaign Collection - [https://github.com/CyberMonitor/APT\\_CyberCriminal\\_Campagin\\_Collections](https://github.com/CyberMonitor/APT_CyberCriminal_Campagin_Collections) •RSS Feeds -Infosec blogs •MISP (circl.lu feed) •MITRE ATT&CK

#### **Enrich**:

•mnemonic PassiveDNS - <https://passivedns.mnemonic.no/> •Shadowserver IP-BGP - <https://www.shadowserver.org/wiki/pmwiki.php/Services/IP-BGP> •VirusTotal

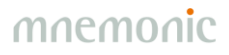

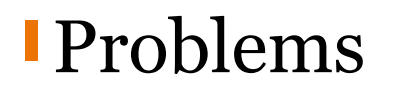

#### •Multiple ways to represent the same information •Different names for the same thing

- -Threat actors
- -Malware

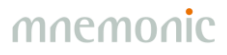

### Example: Campaign targets sector

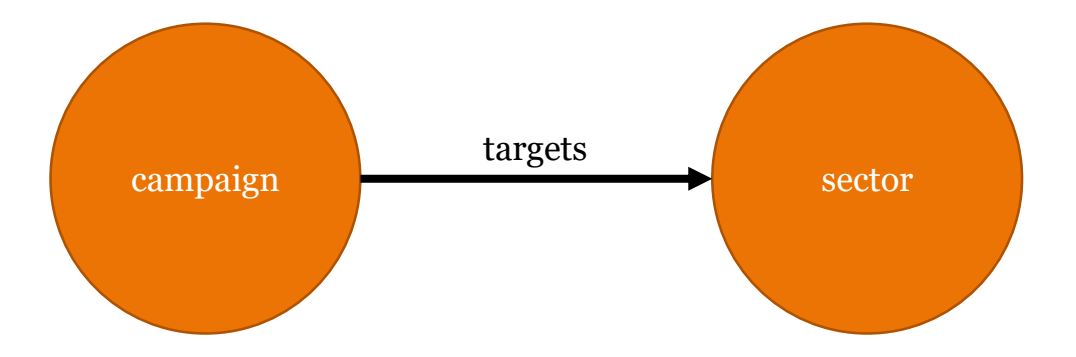

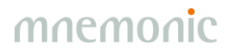

### Example: Campaign targets sector

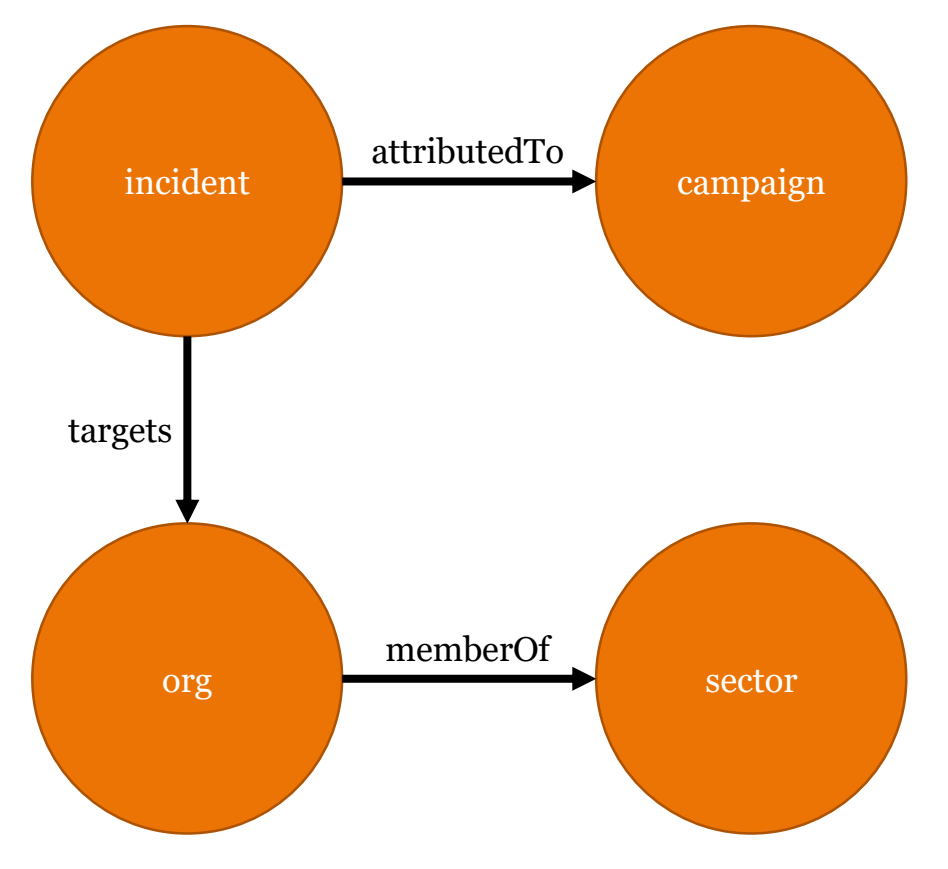

### Example: Campaign targets sector

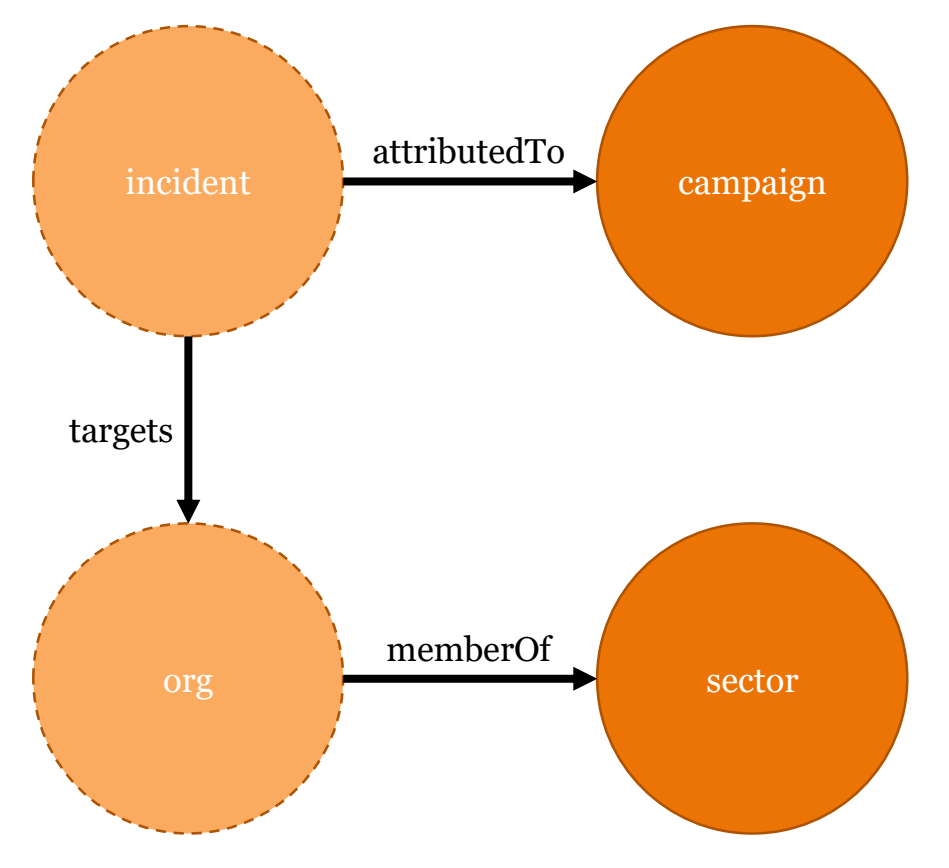

### Example: Threat actor uses tool (ATT&CK)

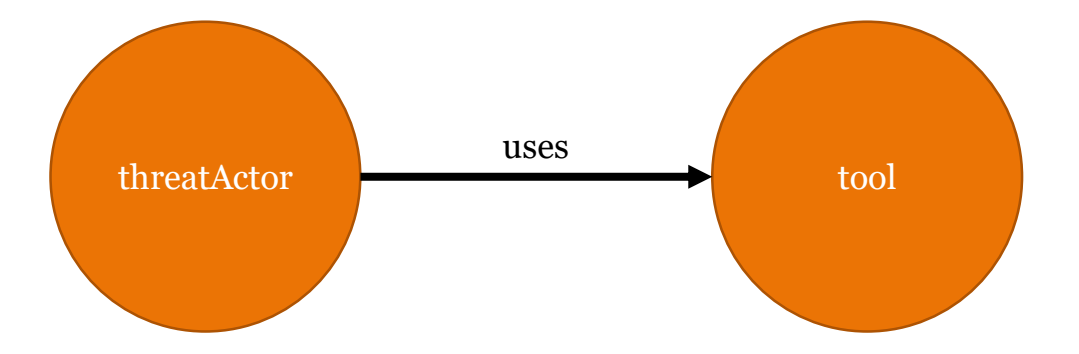

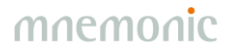

### Example: Threat actor uses tool (ATT&CK)

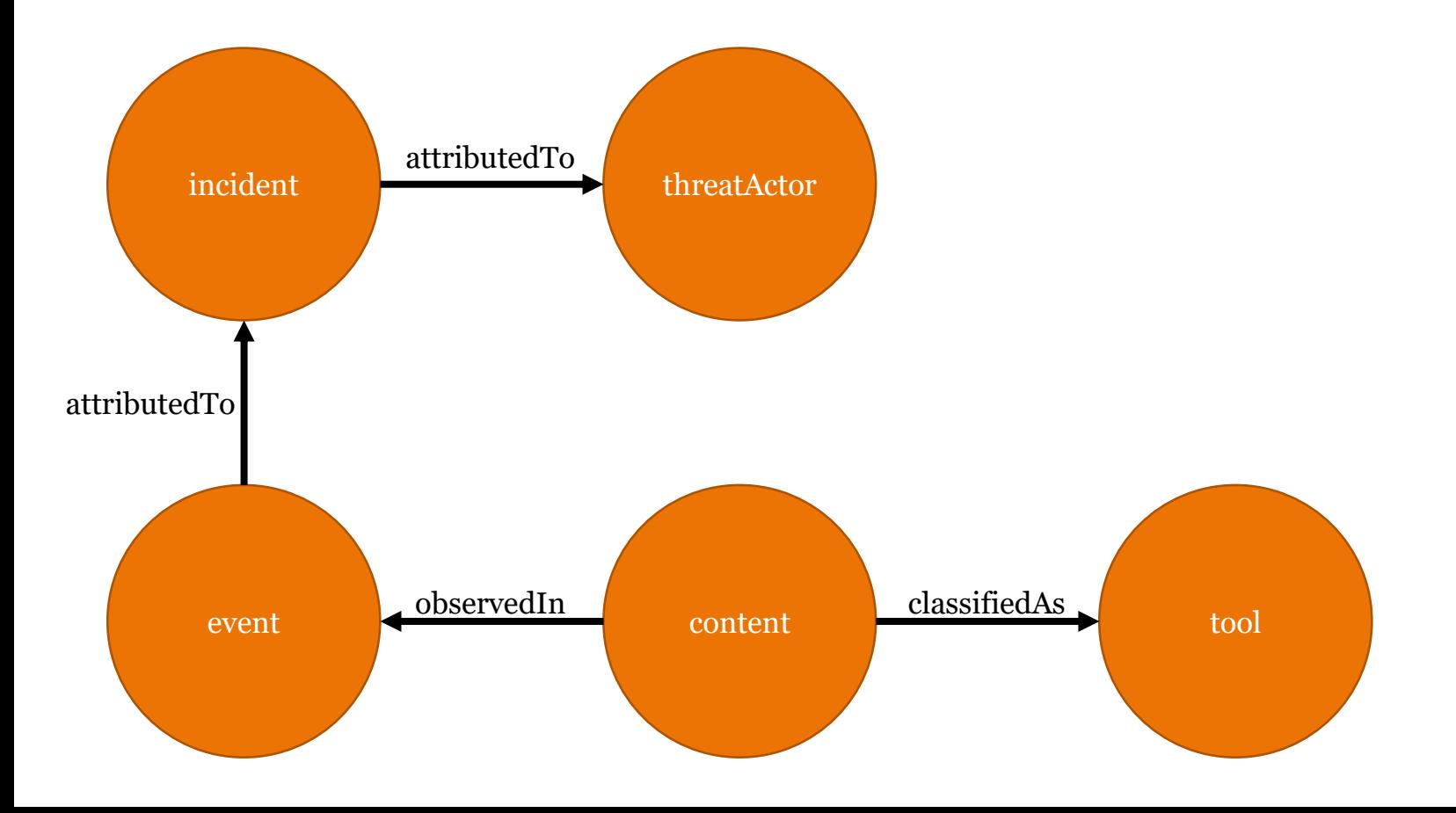

### Example: Threat actor uses tool (ATT&CK)

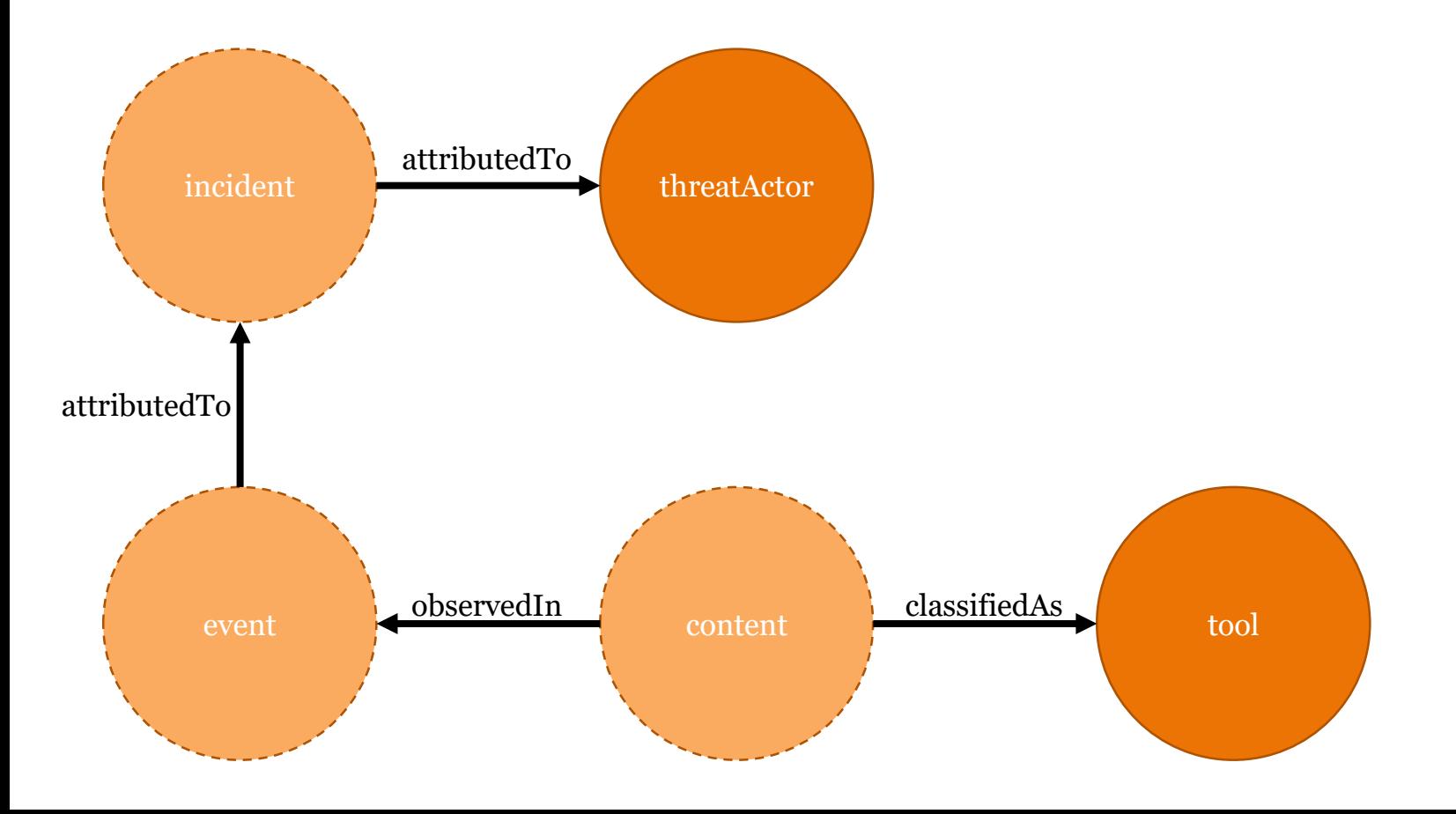

### Example: md5sum connects to ipv4

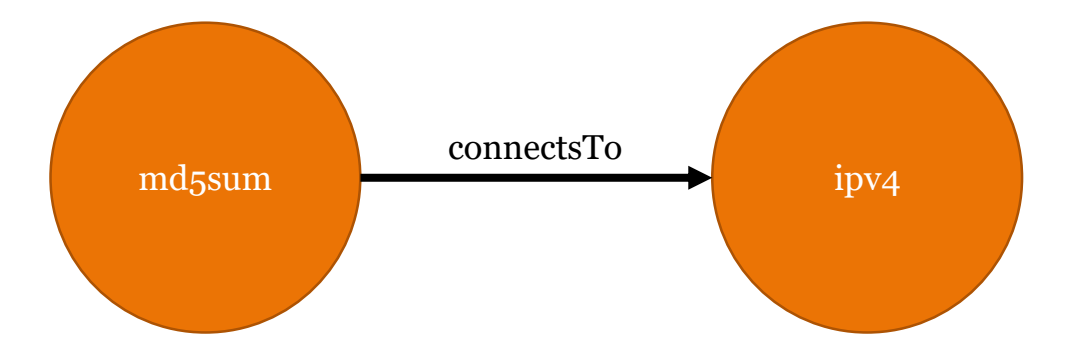

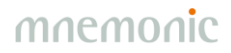

### Example: md5sum connects to ipv4

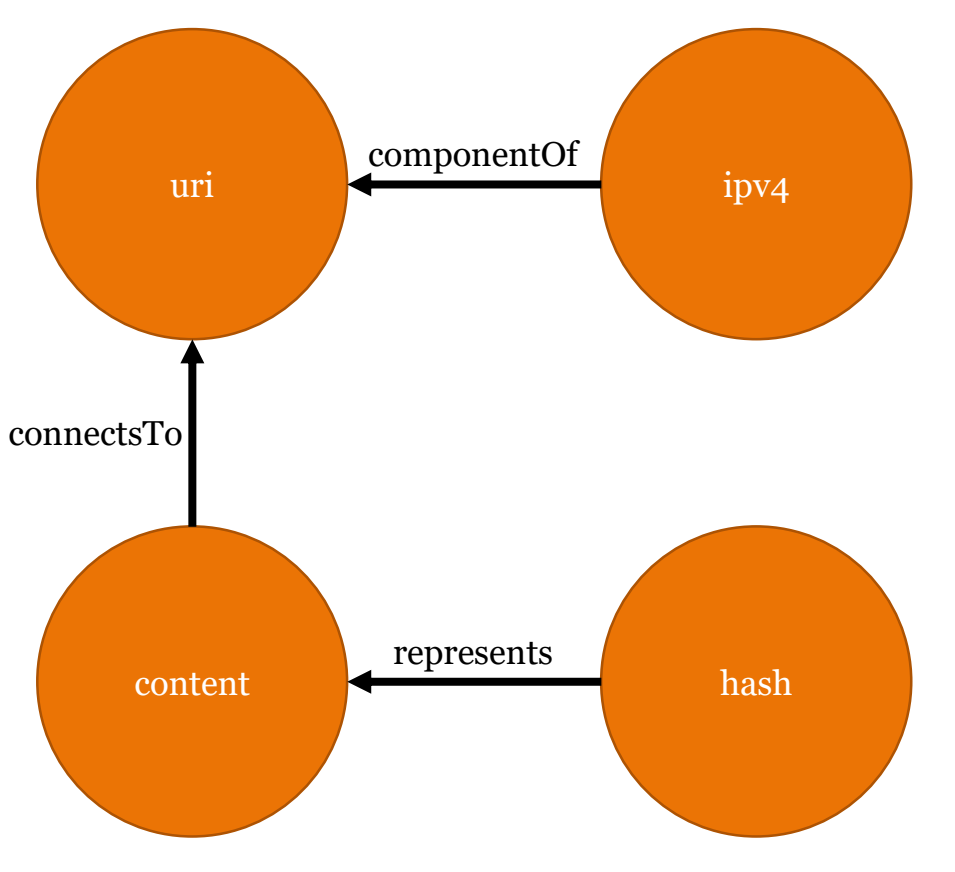

### Example: md5sum connects to ipv4

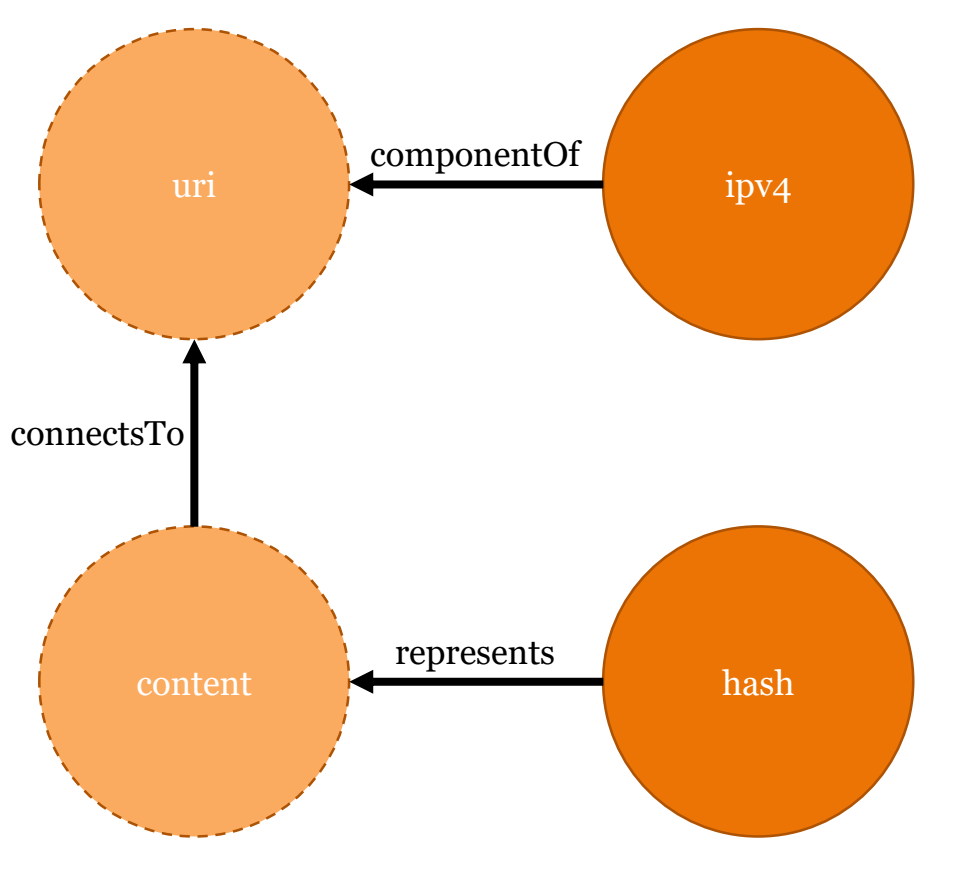

### Different names

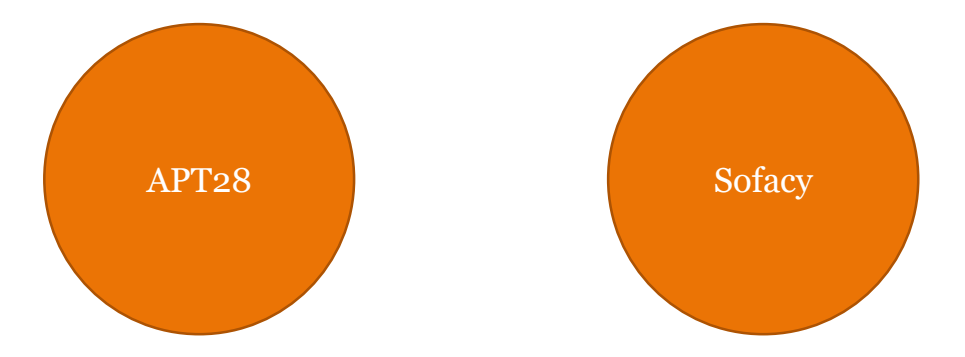

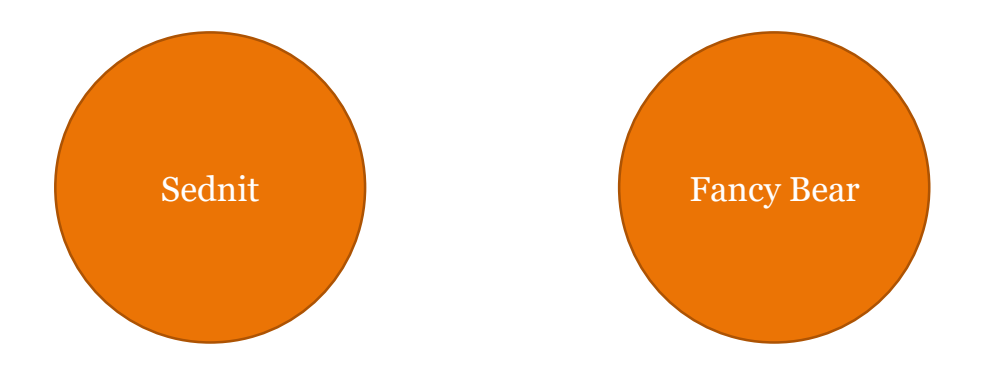

### Different names

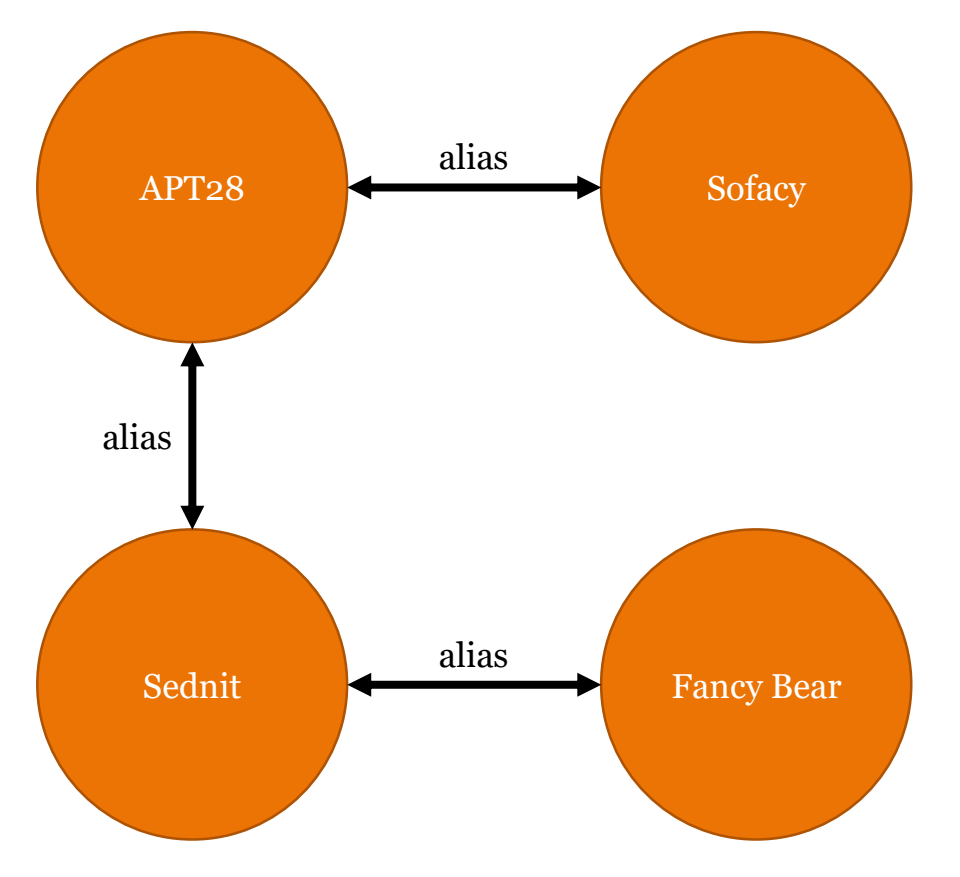

# Data Model

#### •Objects

- -Global
- -Example: IP address

#### •Facts

- -Connected to one or two objects
- -Immutable
- -Timestamped
- -Owner
- -Role-based and explicit access control
- -Backed by evidence and comments •Placeholders

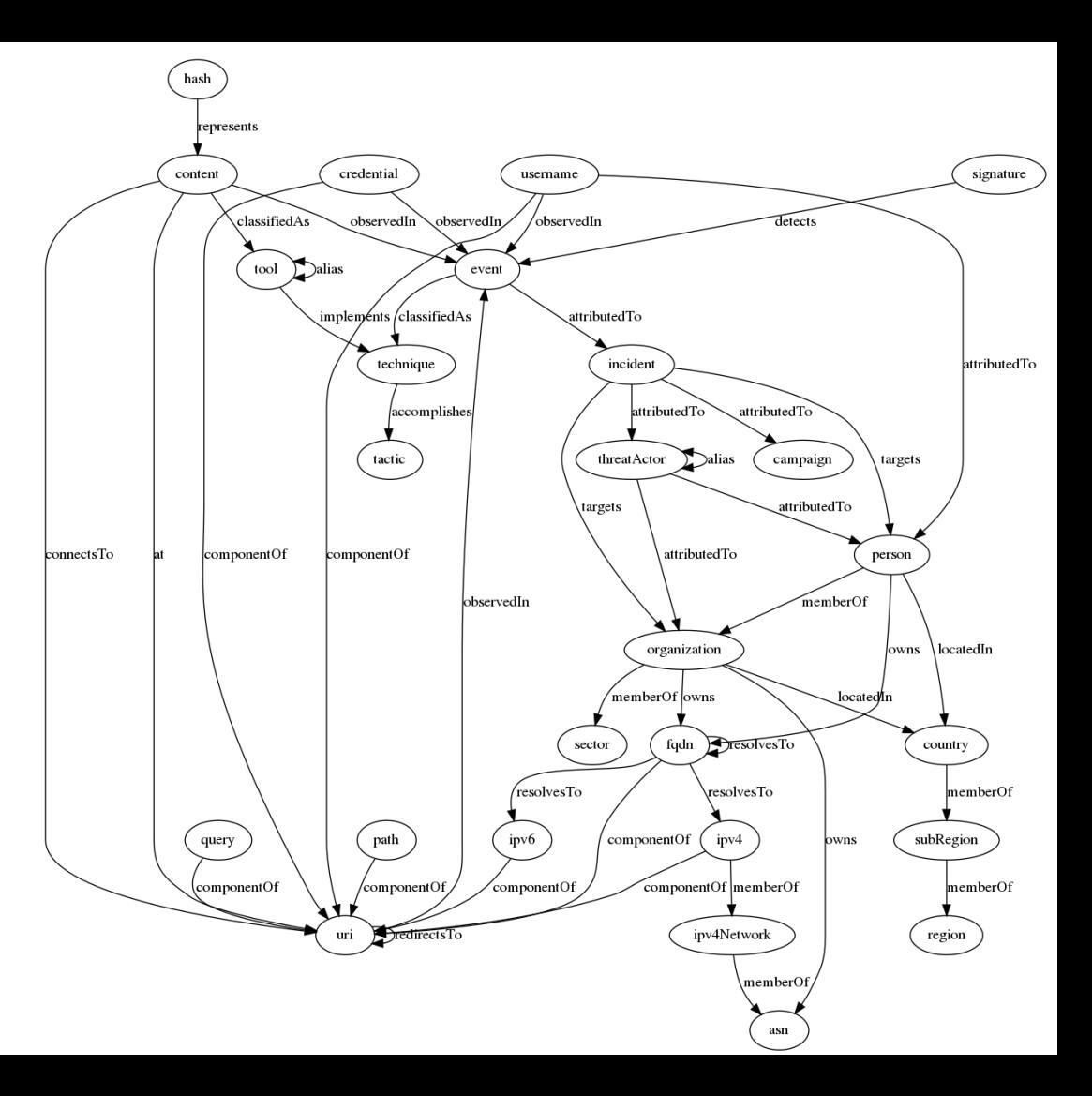

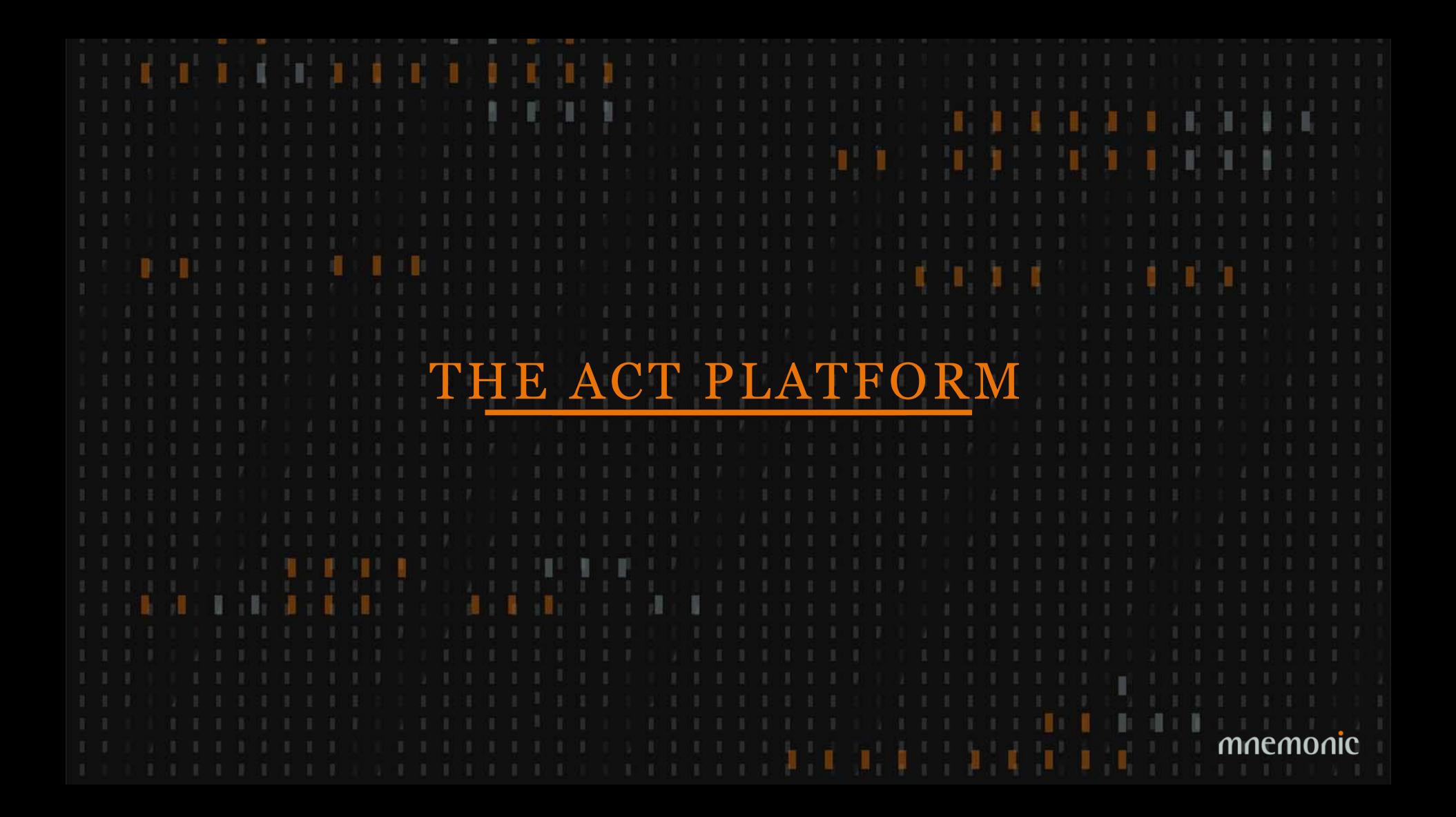

### Platform Architecture – Core technologies

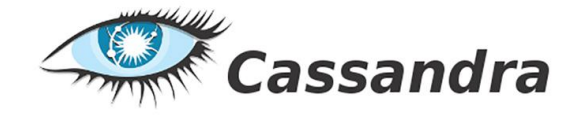

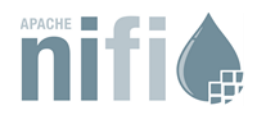

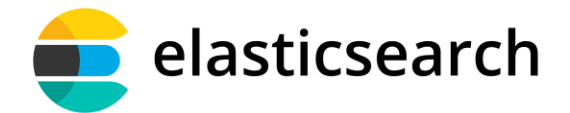

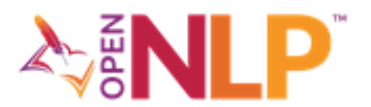

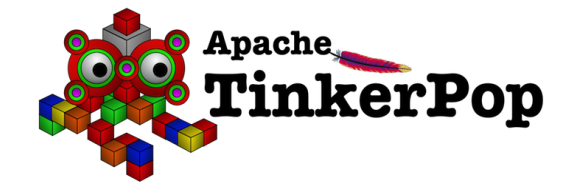

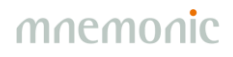

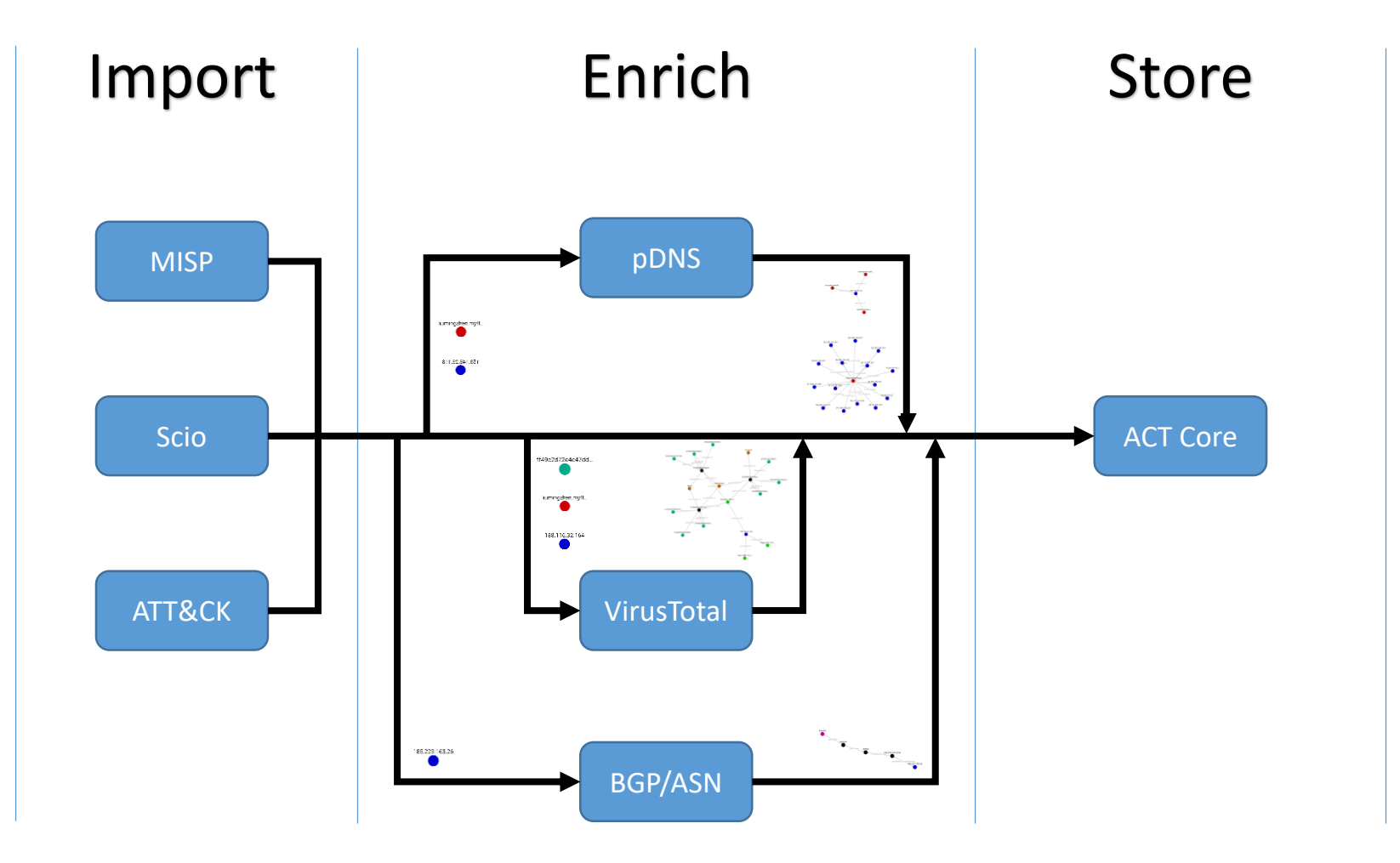

# Platform Architecture – Workflow orchestration

•Originally developed by NSA

•Open sourced and transferred to the Apache Foundation in 2014

•Manage flows of data supporting a large number of inputs and outputs:

-HTTP, FTP, SCP, Kafka, Elasticsearch, JMS, Syslog, MongoDB, Hadoop, Cassandra, SMTP, POP3, etc

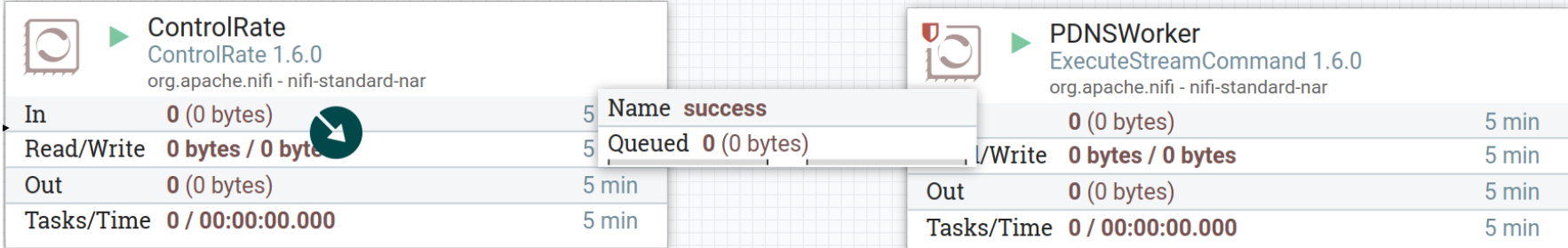

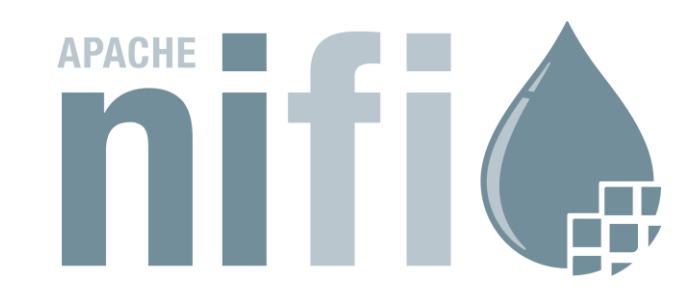

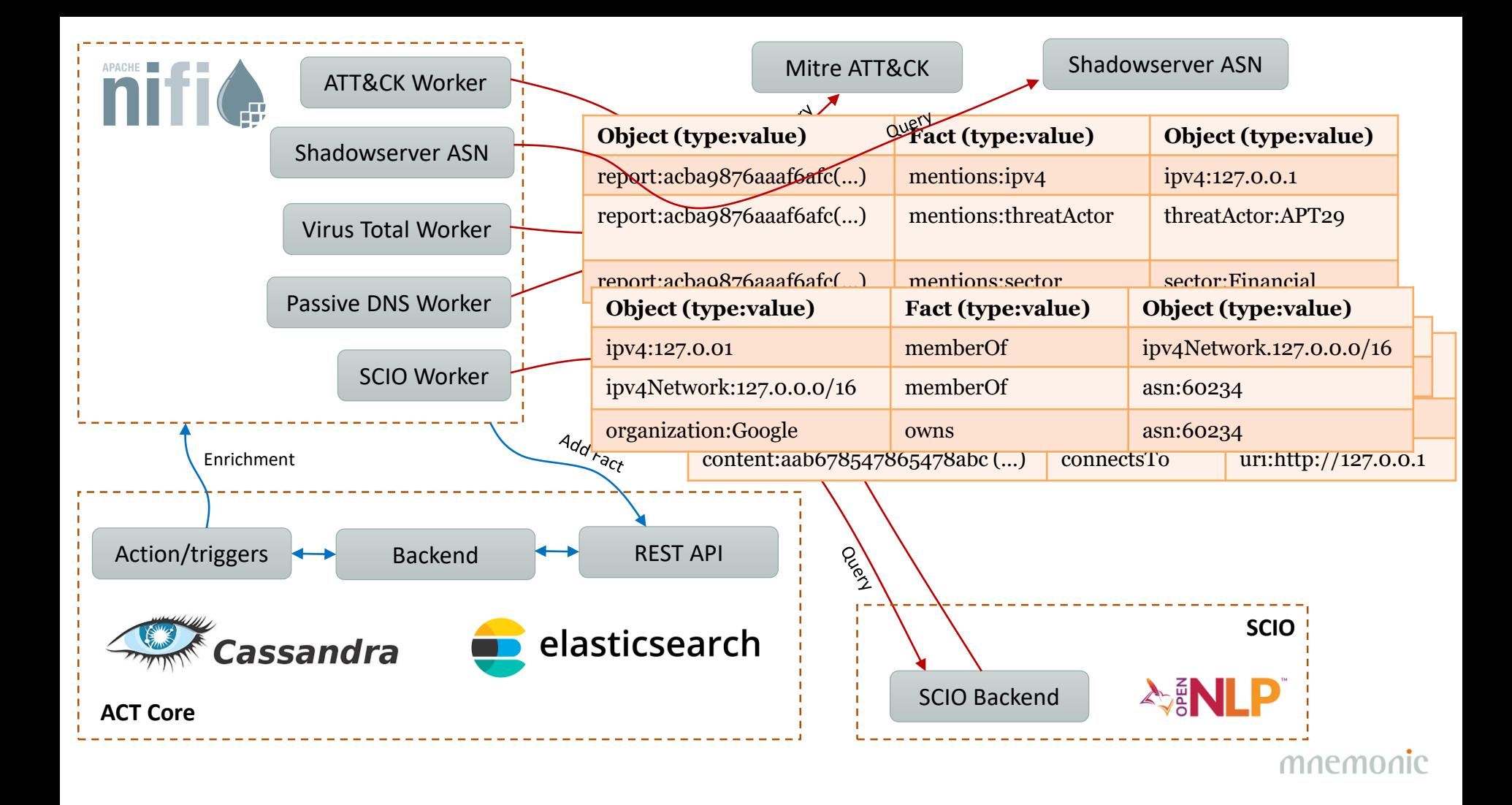

# Platform Architecture – Graph database

•Looked into existing graph databases, but they lacked proper fine granular permissions (and many of them had commercial licenses that could not be used in the research project)

- •Apache Tinkerpop implemented on top of Cassandra/Elasticsearch
- •Graph queries opens up a range of possibilites that is not possible on a flat data structure

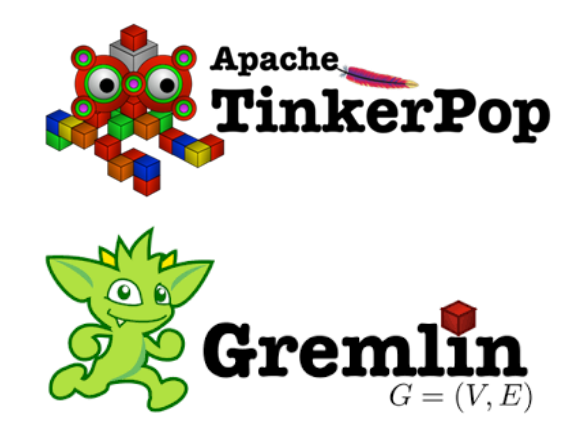

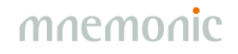

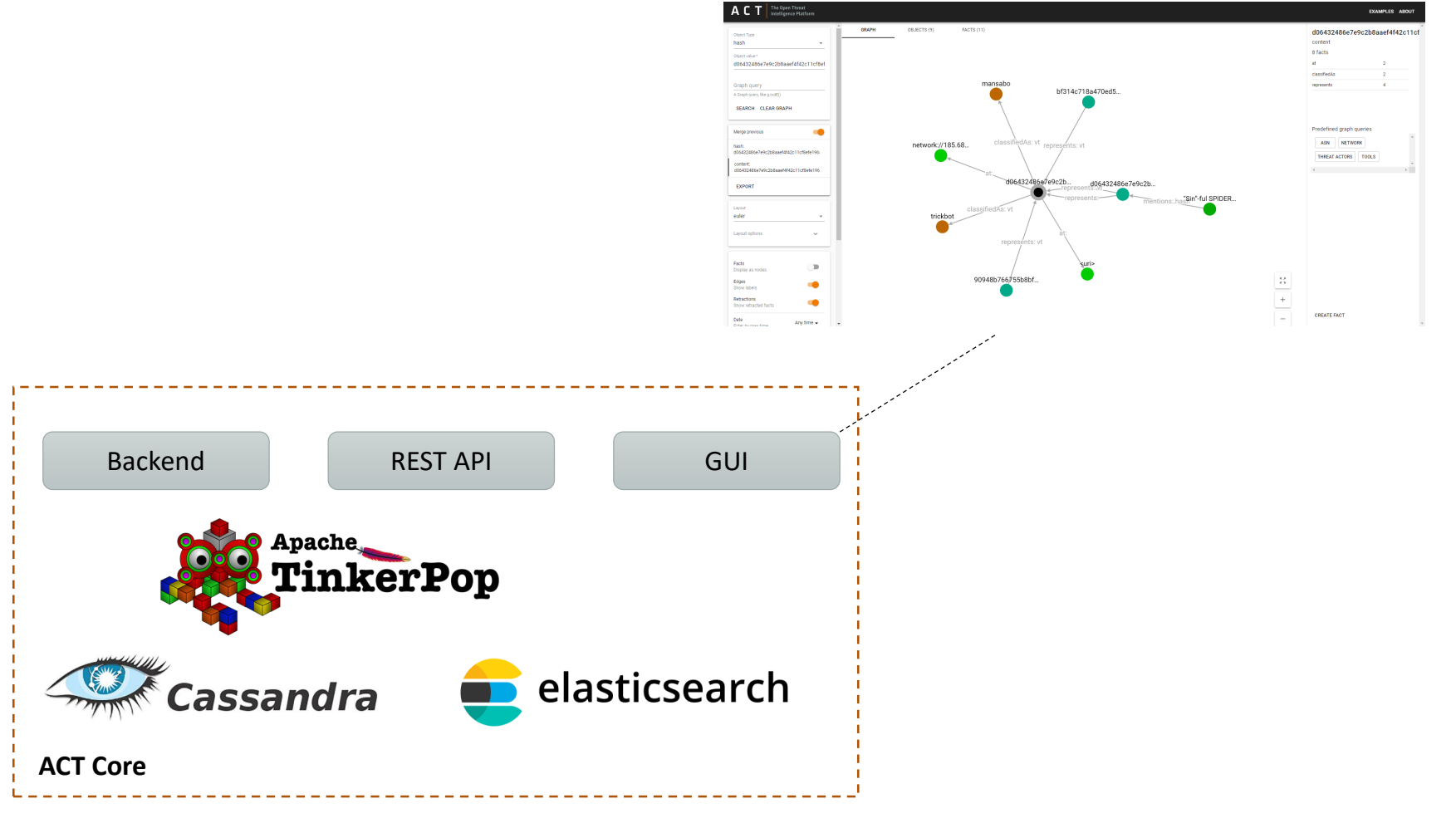

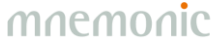

### API - Swagger

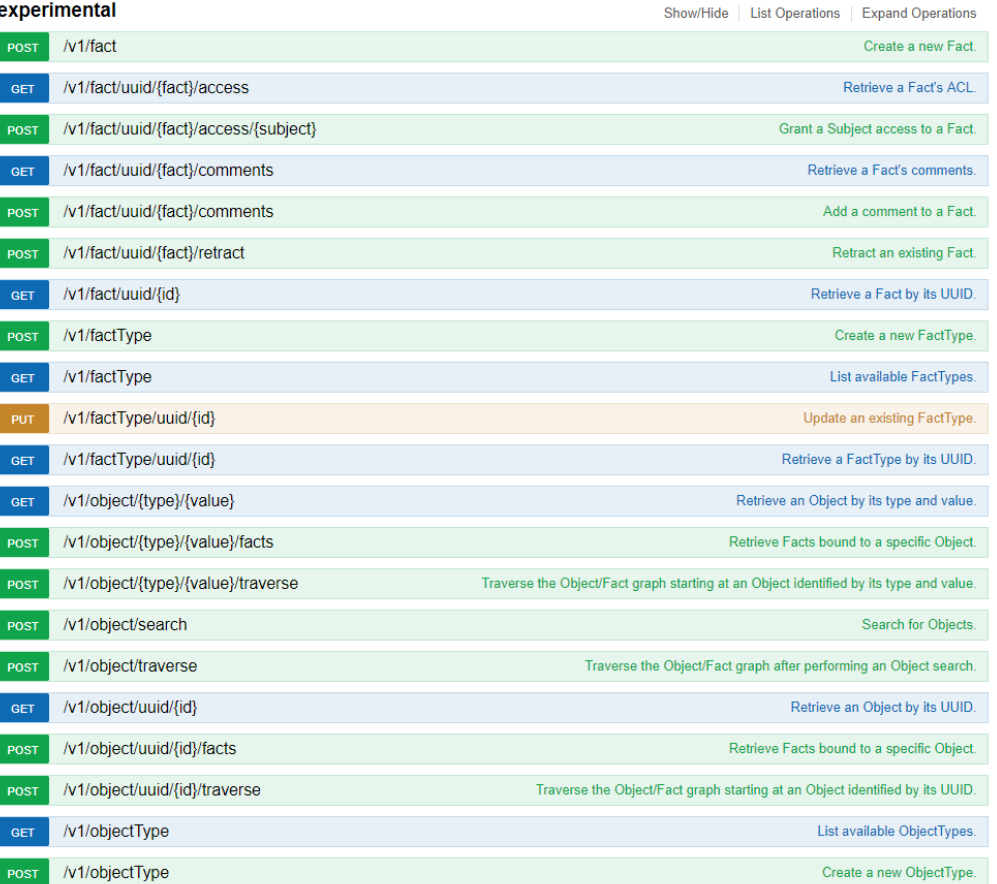

# API – Python library (act-api on pypi)

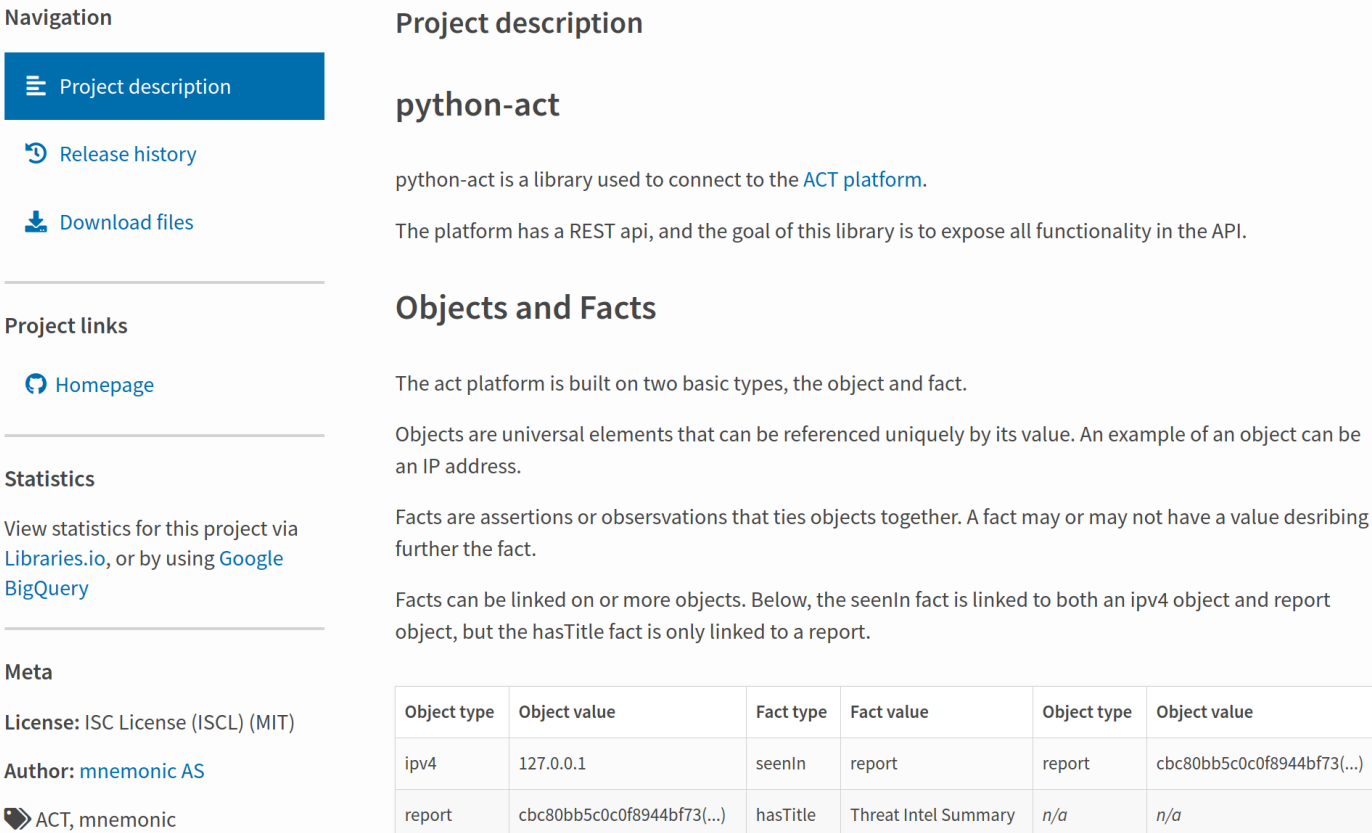

### Splunk Add-on - Queries

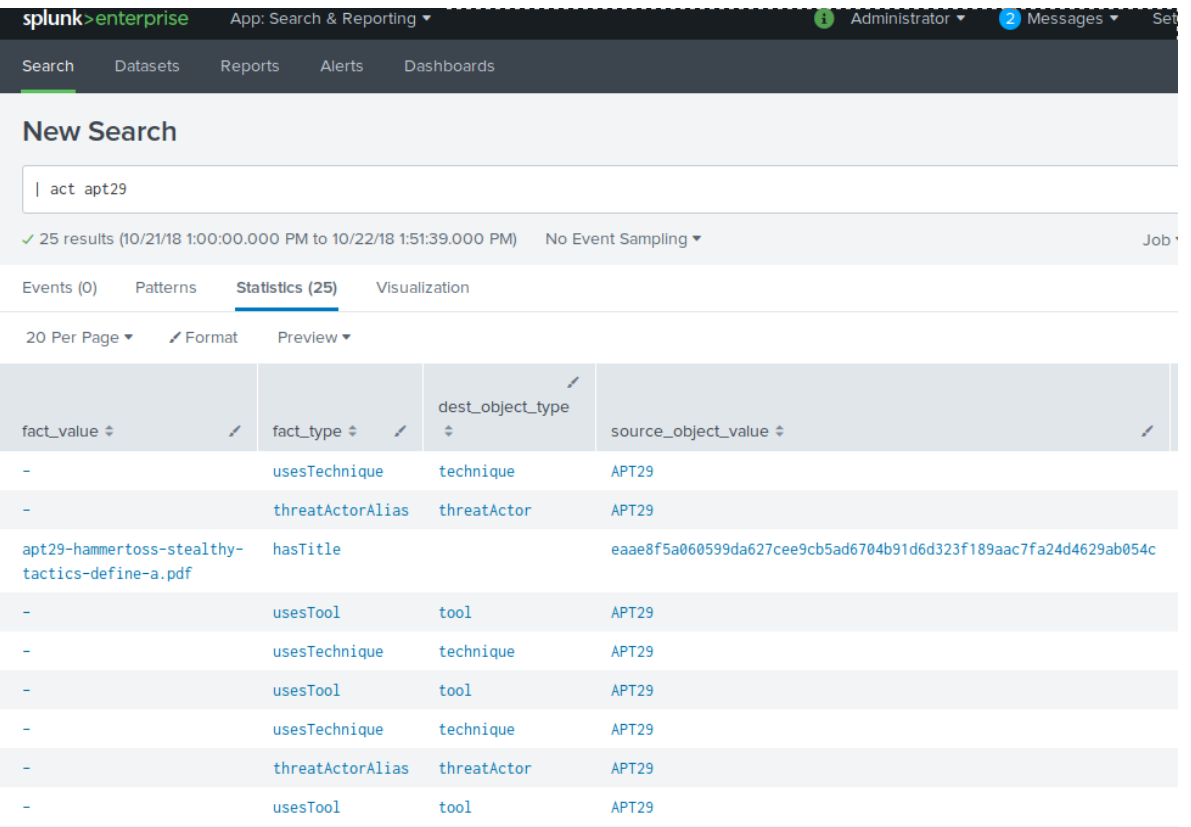

### Splunk Add-on – Annotate search results

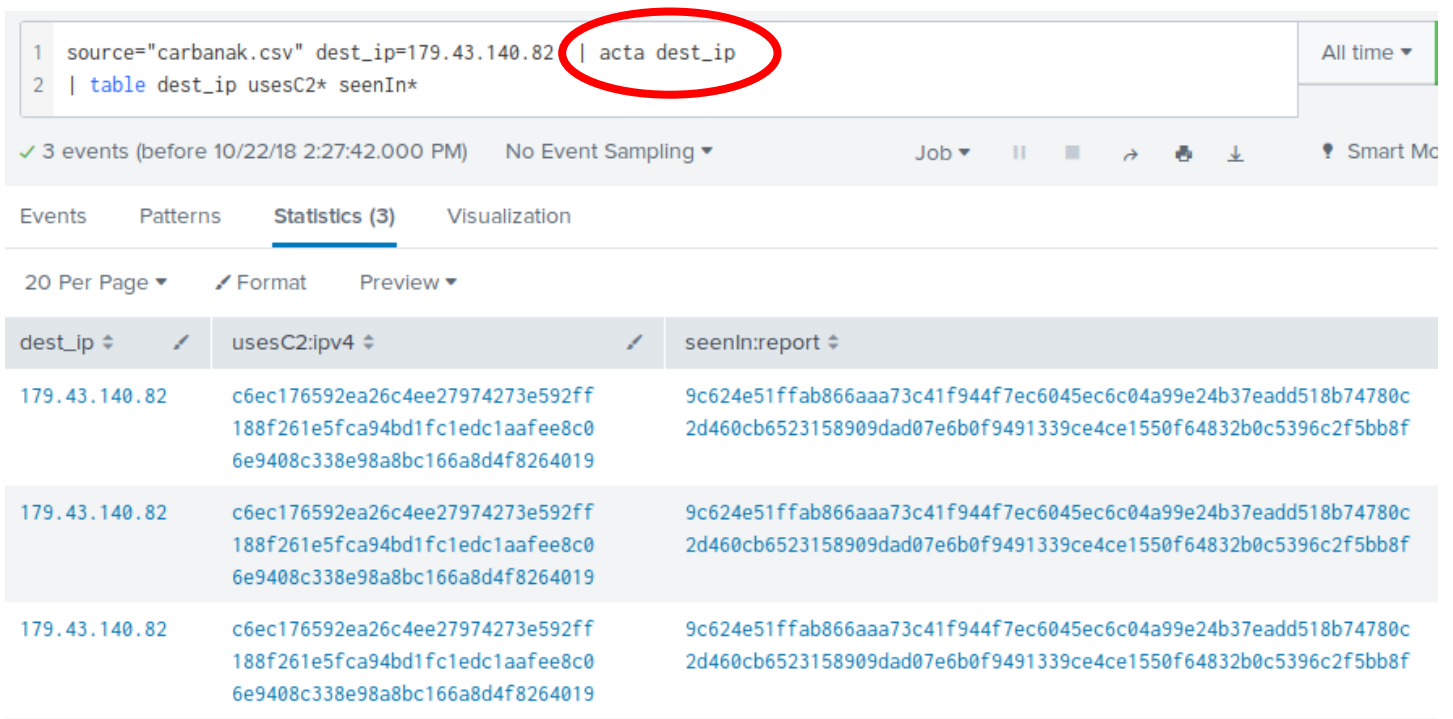

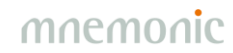

# Threat Intelligence Platform - Summary

•Github repositories

- [-https://github.com/mnemonic-no/act](https://github.com/mnemonic-no/act-api-python) (installation docs)
- [-https://github.com/mnemonic-no/act-api-python](https://github.com/mnemonic-no/act-api-python)
- [-https://github.com/mnemonic-no/act-bootstrap](https://github.com/mnemonic-no/act-bootstrap)
- [-https://github.com/mnemonic-no/act-frontend](https://github.com/mnemonic-no/act-frontend)
- [-https://github.com/mnemonic-no/act-platform](https://github.com/mnemonic-no/act-platform)
- [-https://github.com/mnemonic-no/act-scio](https://github.com/mnemonic-no/act-scio)
- [-https://github.com/mnemonic-no/act-splunk](https://github.com/mnemonic-no/act-splunk)
- [-https://github.com/mnemonic-no/act-triggers](https://github.com/mnemonic-no/act-triggers)
- [-https://github.com/mnemonic-no/act-workers](https://github.com/mnemonic-no/act-workers)
- -License: ISC (BSD compatible)

•Public AWS instance

[-https://act-eu1.mnemonic.no](https://act-eu1.mnemonic.no/)

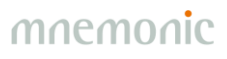

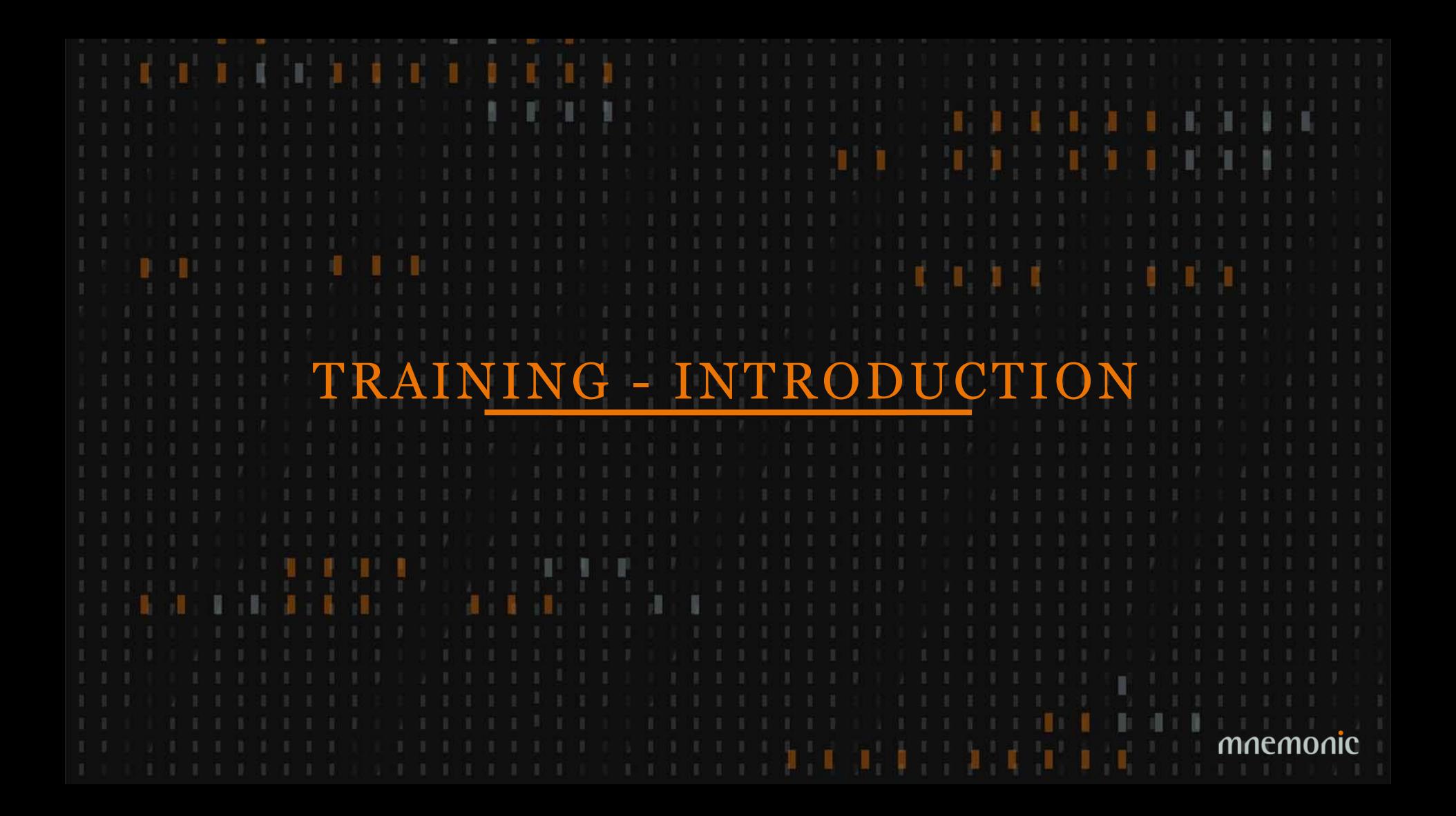
# Before We Start

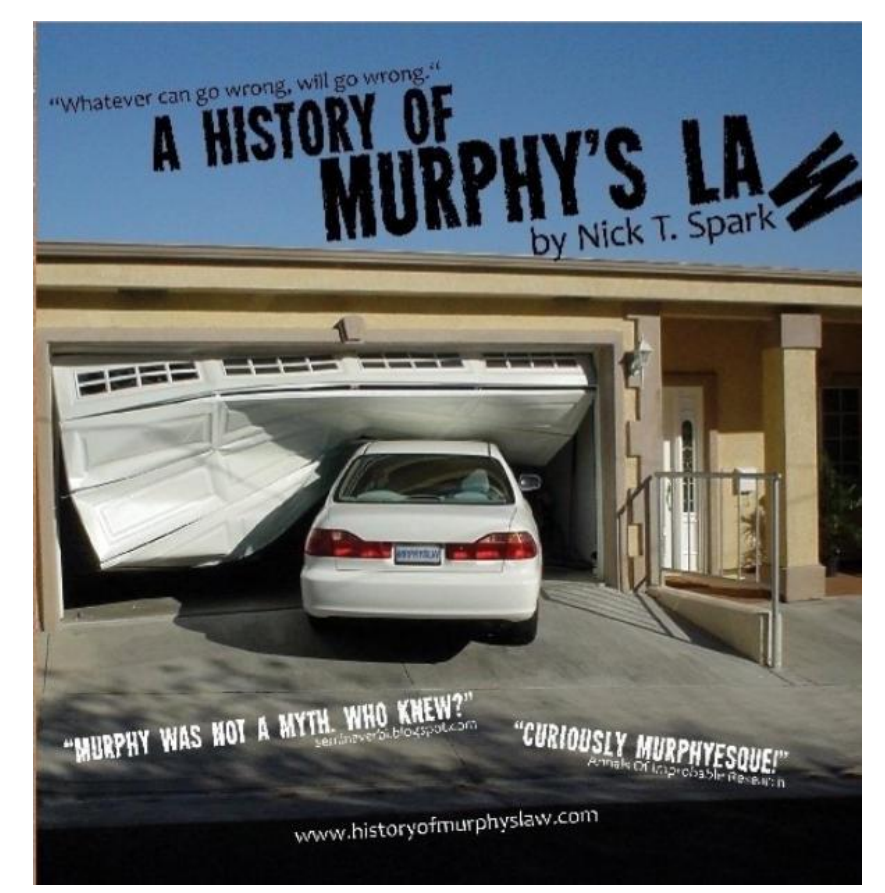

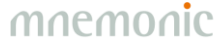

Periscope Film LLC [CC BY-SA 3.0 (https://creativecommons.org/licenses/by-sa/3.0) or GFDL (http://www.gnu.org/copyleft/fdl.html)], via Wikimedia Commons

# Accessing the read-only AWS instance

GUI: [https://act-eu1.mnemonic.no](https://act-eu1.mnemonic.no/)

Tasks: <https://act-eu1.mnemonic.no/examples/>

API: <https://act-eu1.mnemonic.no/swagger/>

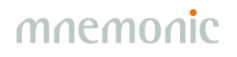

# Introduction 1

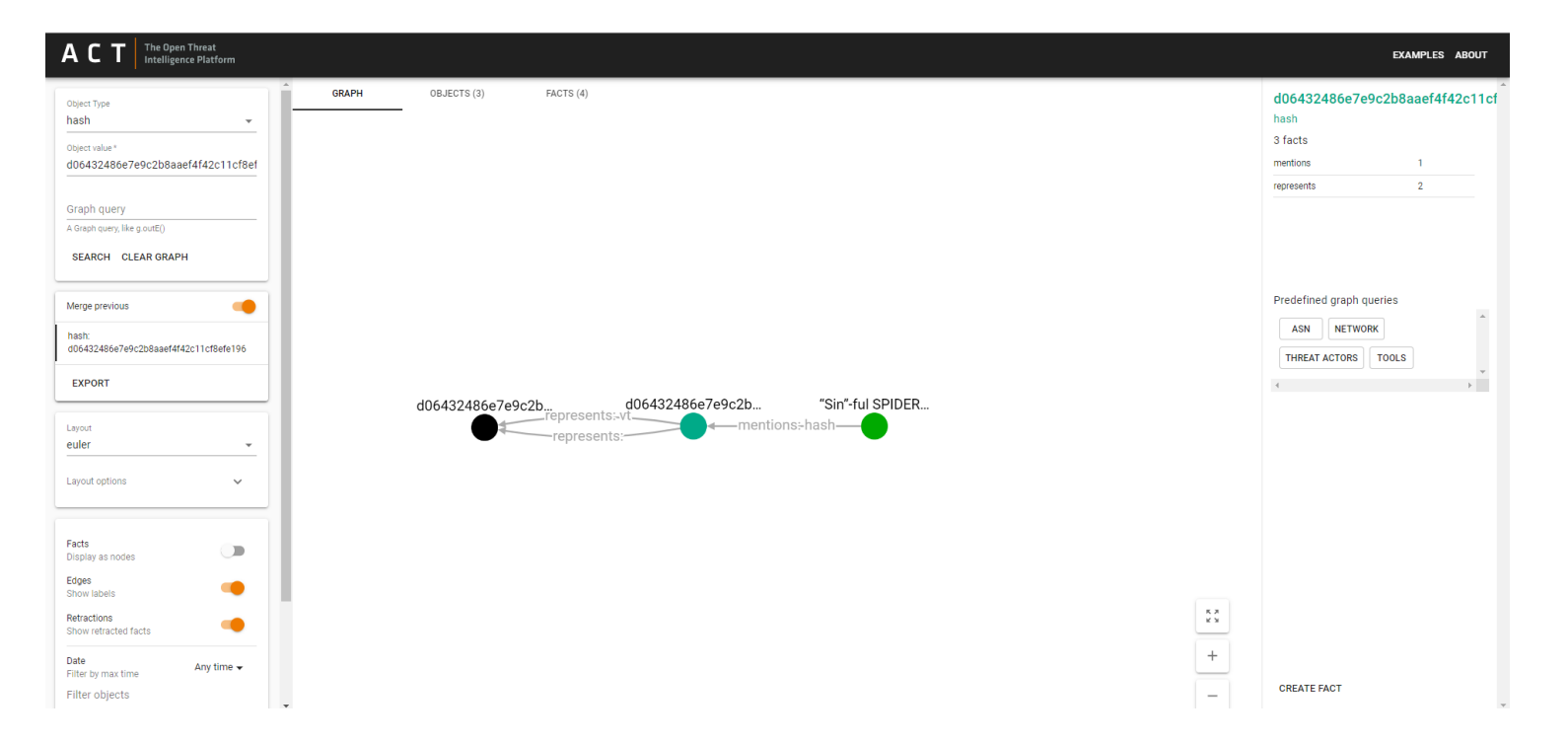

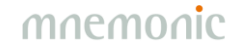

## Introduction 1 – Click and Double-click

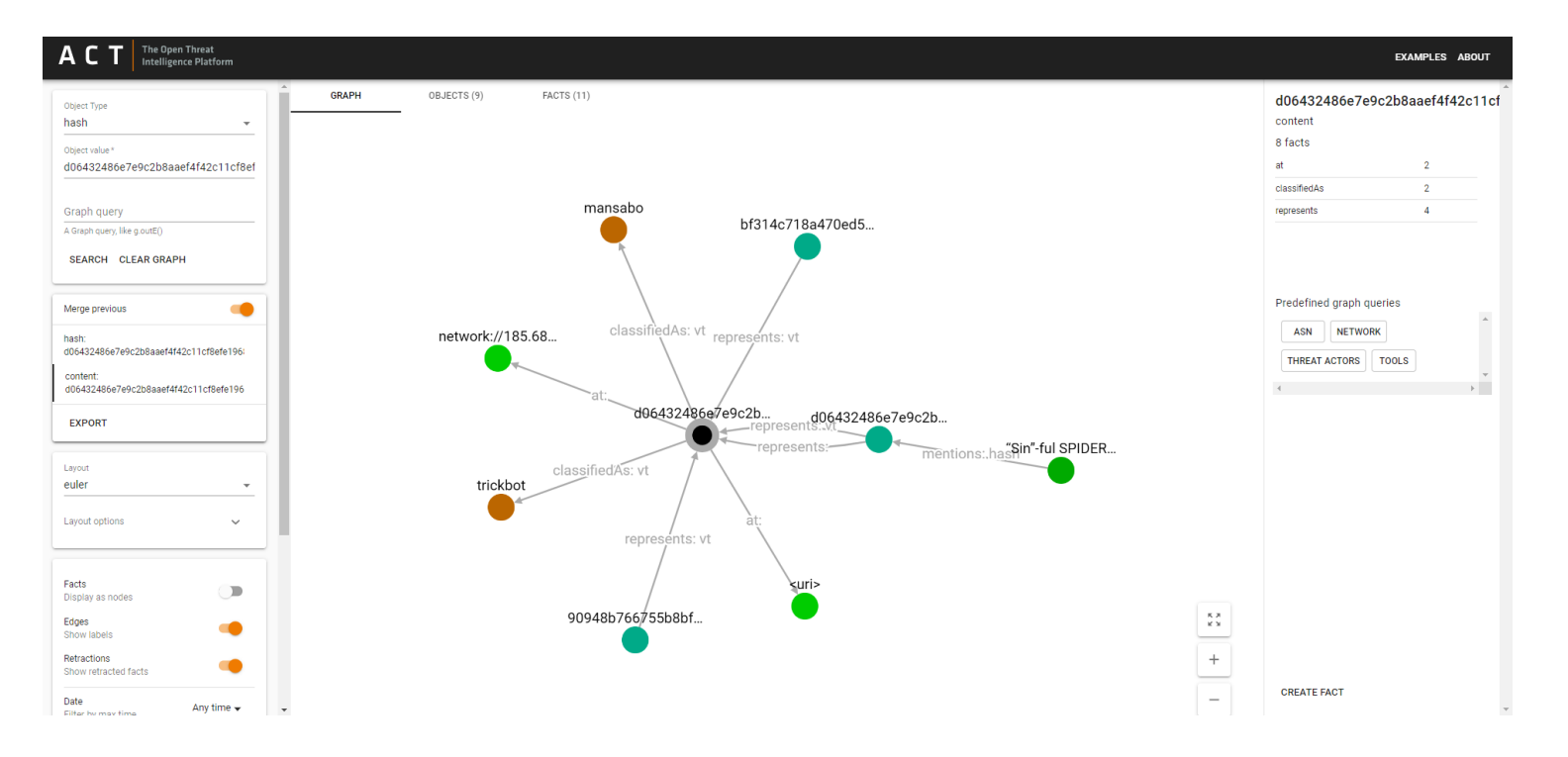

# Introduction  $1 -$  History, Layouts and Filtering

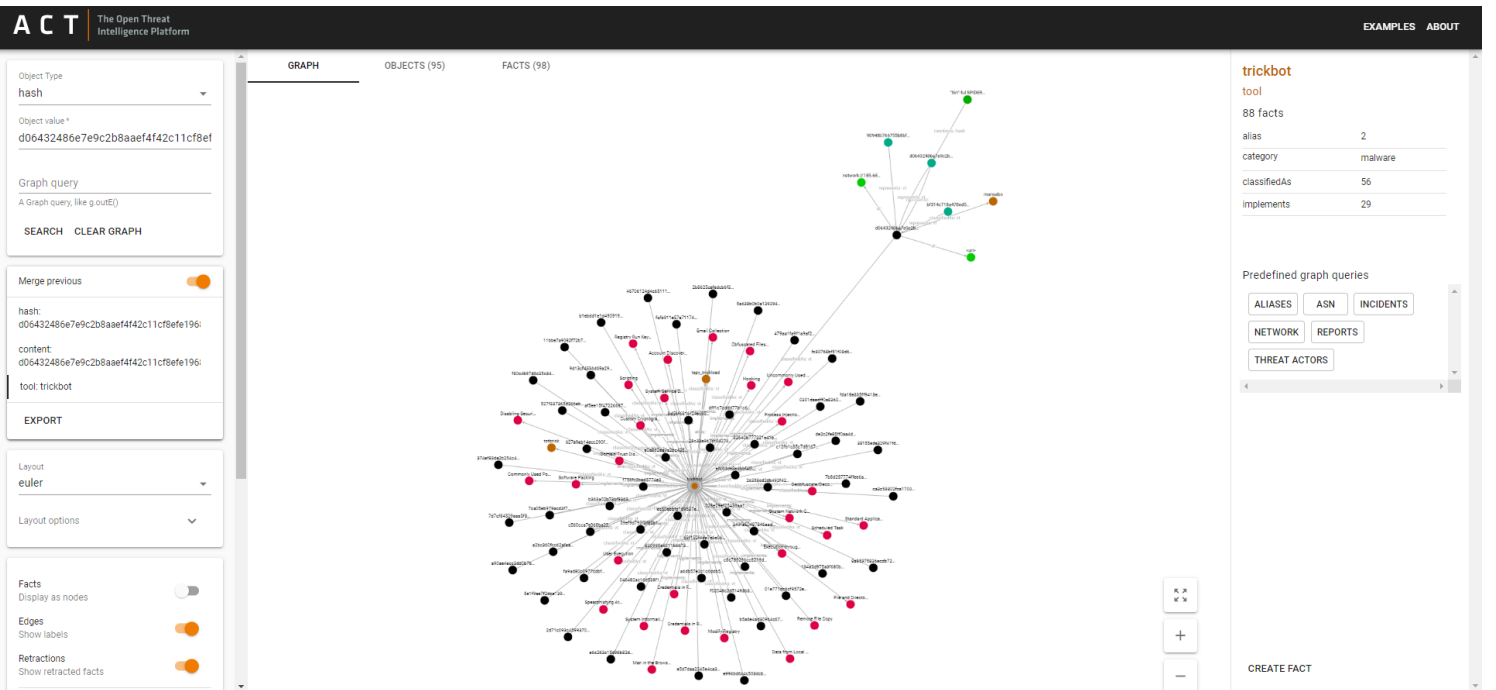

# Introduction 1 – Fact Types

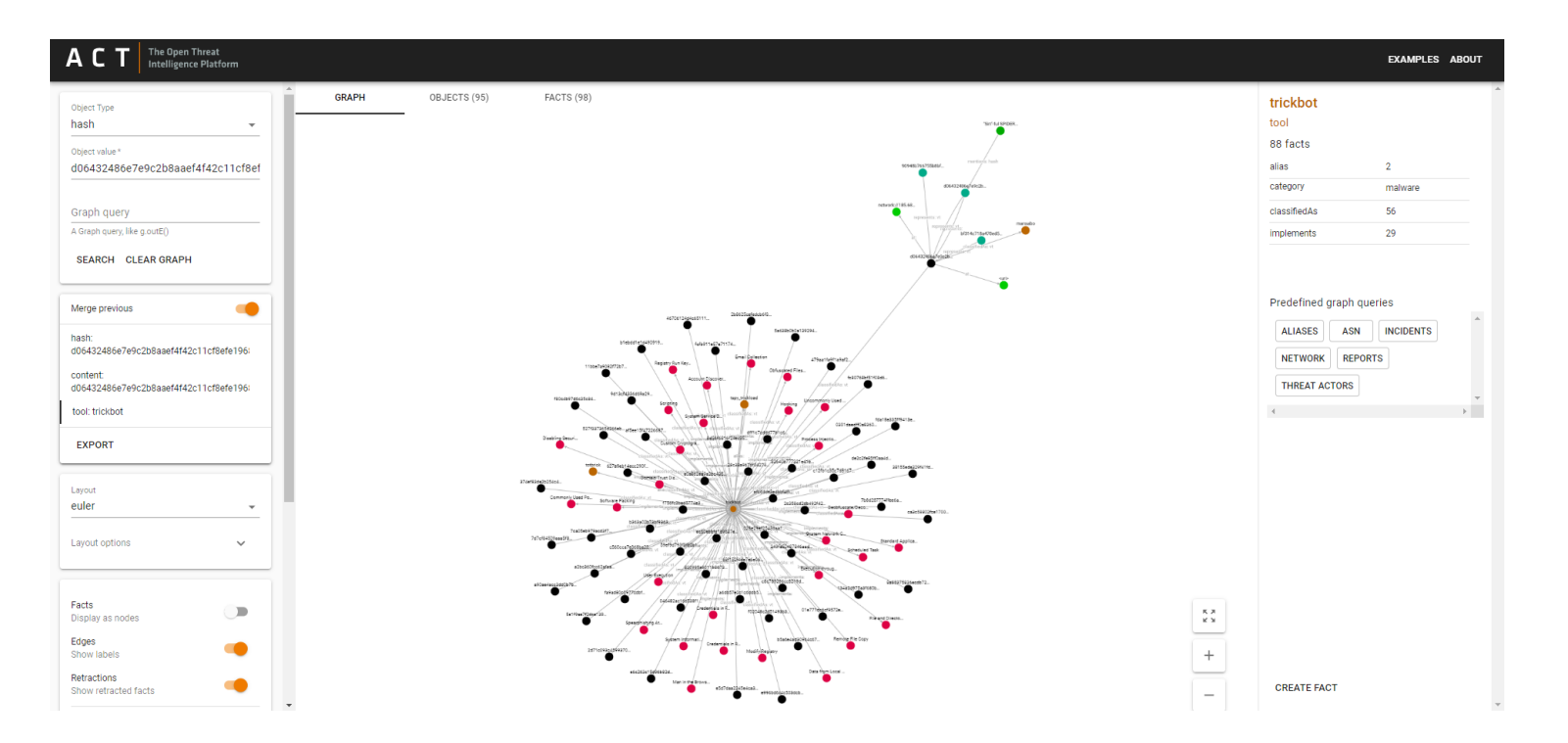

## Introduction 1 – Graph Queries

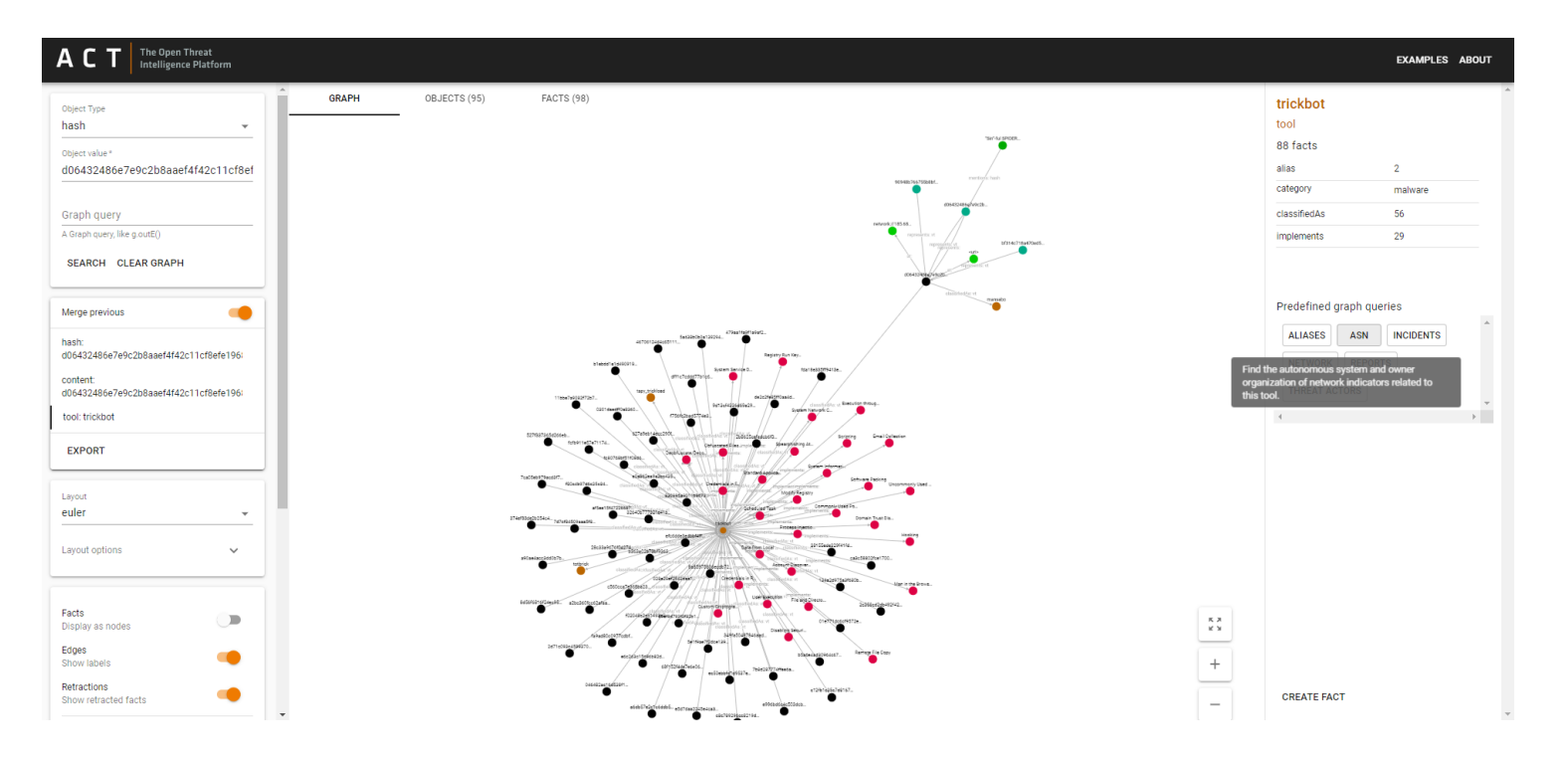

## Introduction 1 – Graph Queries

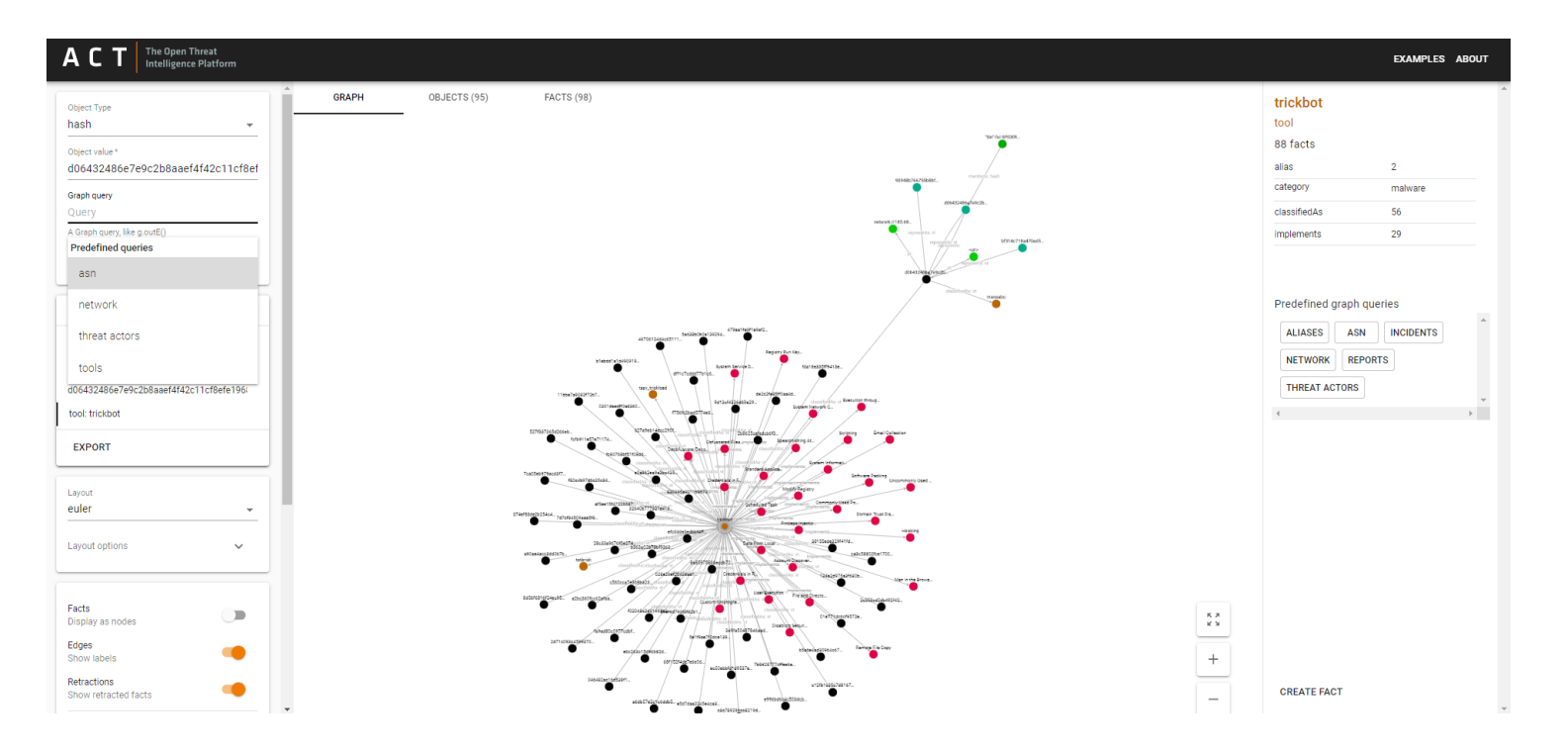

# Introduction 2

Try the following object queries and explore the graph:

•threatActor: APT3 •tactic: lateral-movement •tool: foosace  $\cdot$ ipv4: 153.148.23[.]118

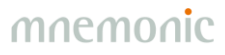

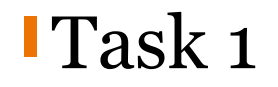

Try the following object query:

#### **tool: remsec**

Which threat actor is associated with this tool? Which techniques are associated with this threat actor? Can you find any reports that mention file hashes classified as remsec?

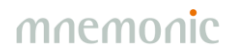

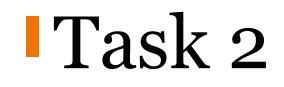

Try the following object query:

#### **ipv4: 188.116.32[.]164**

Try to find reports, threat actors, tools and any other information related to this IP address.

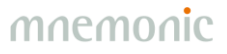

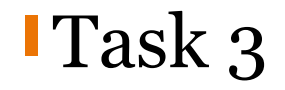

#### Explore Autonomous System Number 8048

•asn: 8048

What kind of malicious behaviour has been observed from this AS?

Where is the organization that owns AS8048 located?

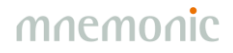

## Introduction  $3$  – Aliases

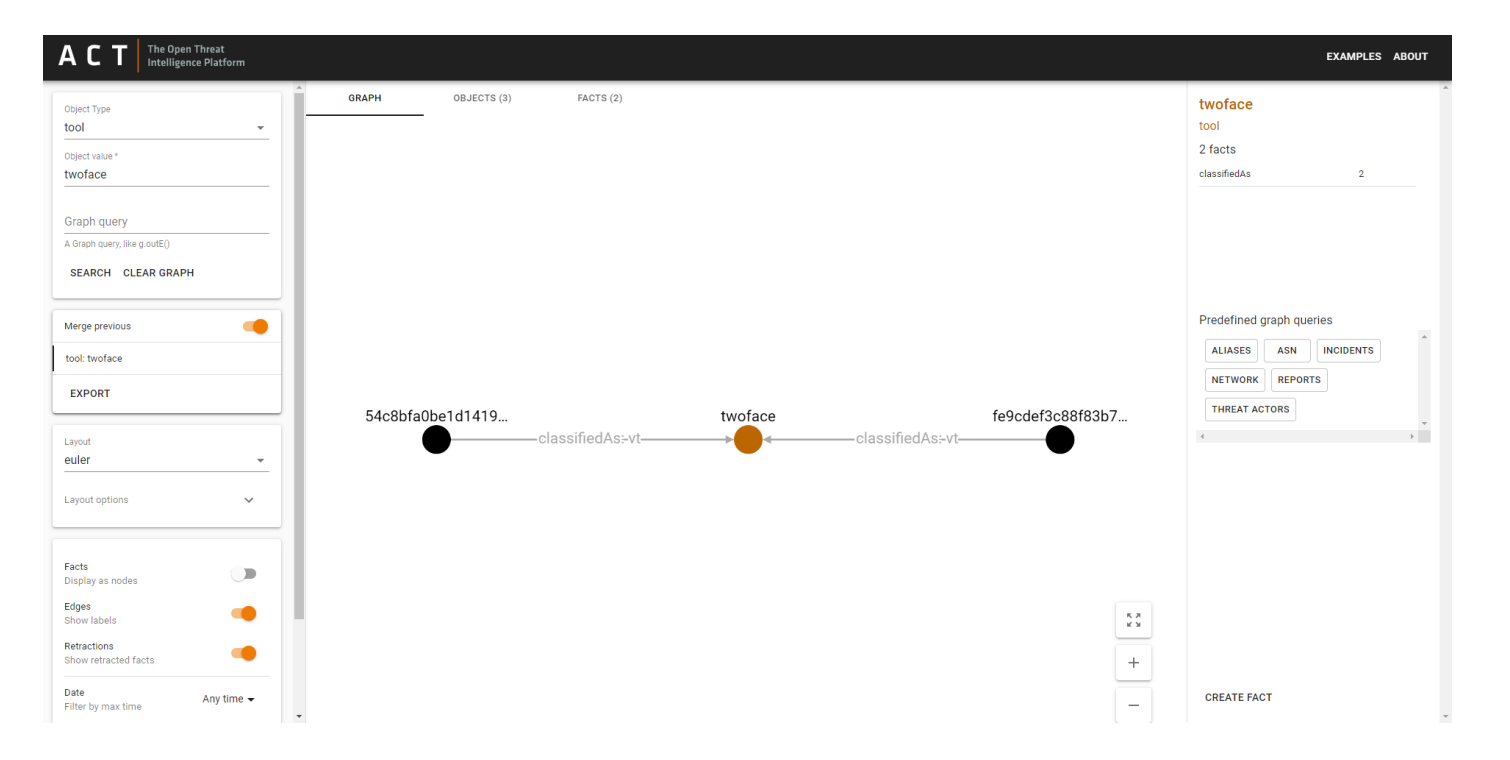

## Introduction  $3$  – Aliases

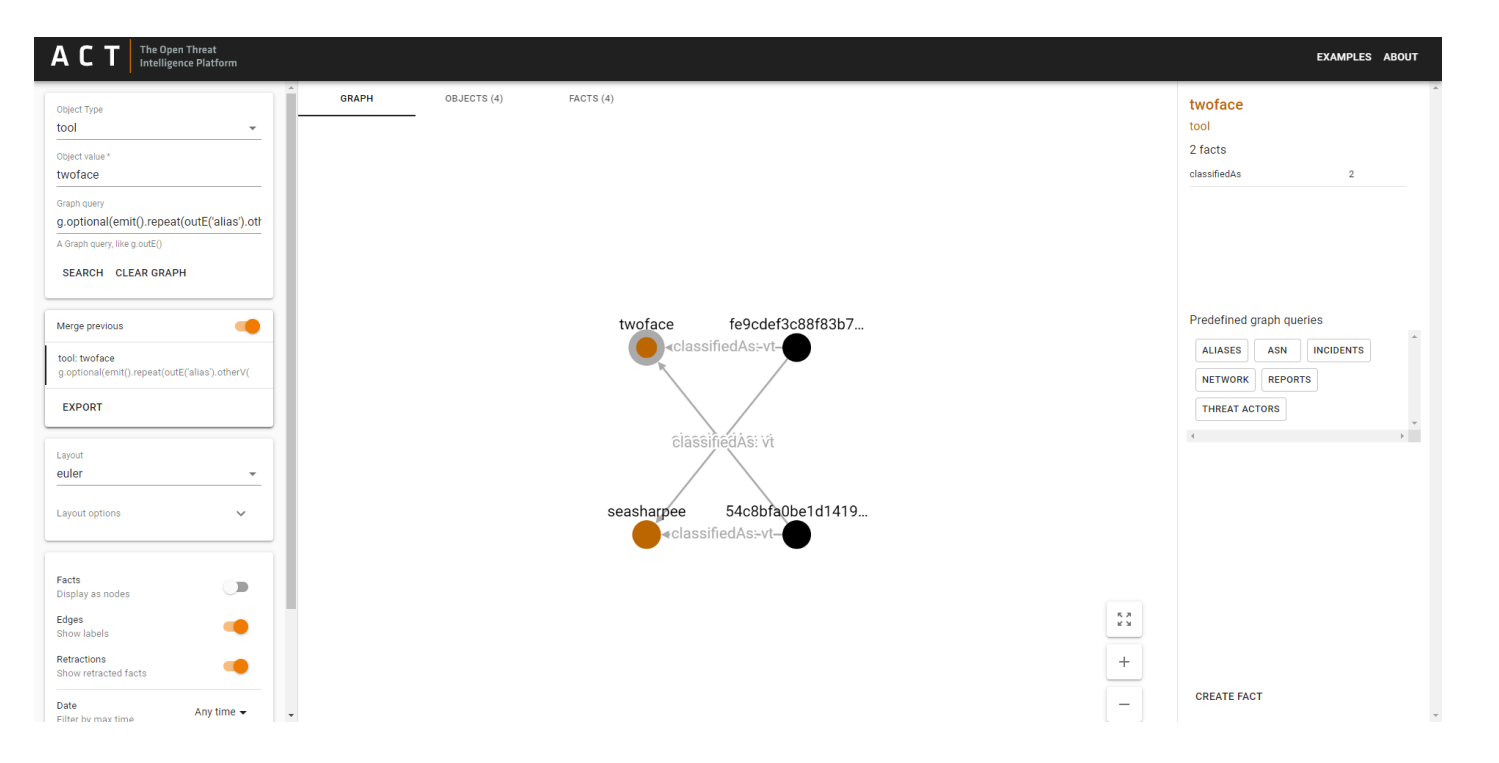

### Introduction 3 - Aliases

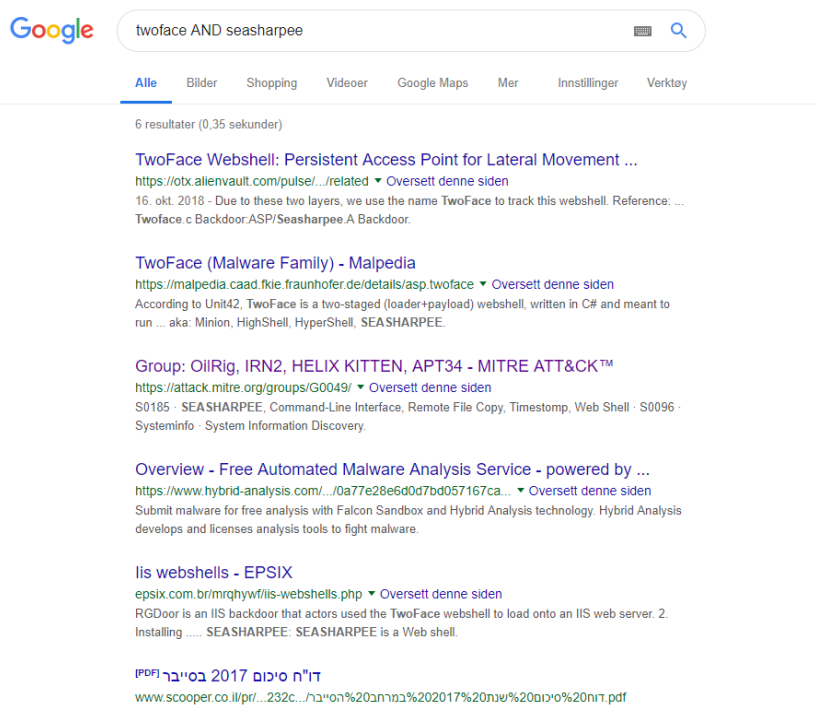

.shell . בסיסי ראשוני. (. TwoFace Loader. .). אשר אחראי לחילוץ. והתקנת הכלי העיקרי בעל יכולות נוספות. (.

mnemonic

... ( .Seasharpee . - . אשר מזוהה על ידי מיקרוסופט כ. -. Seasharpee . ) ...

# Introduction 3 - Aliases

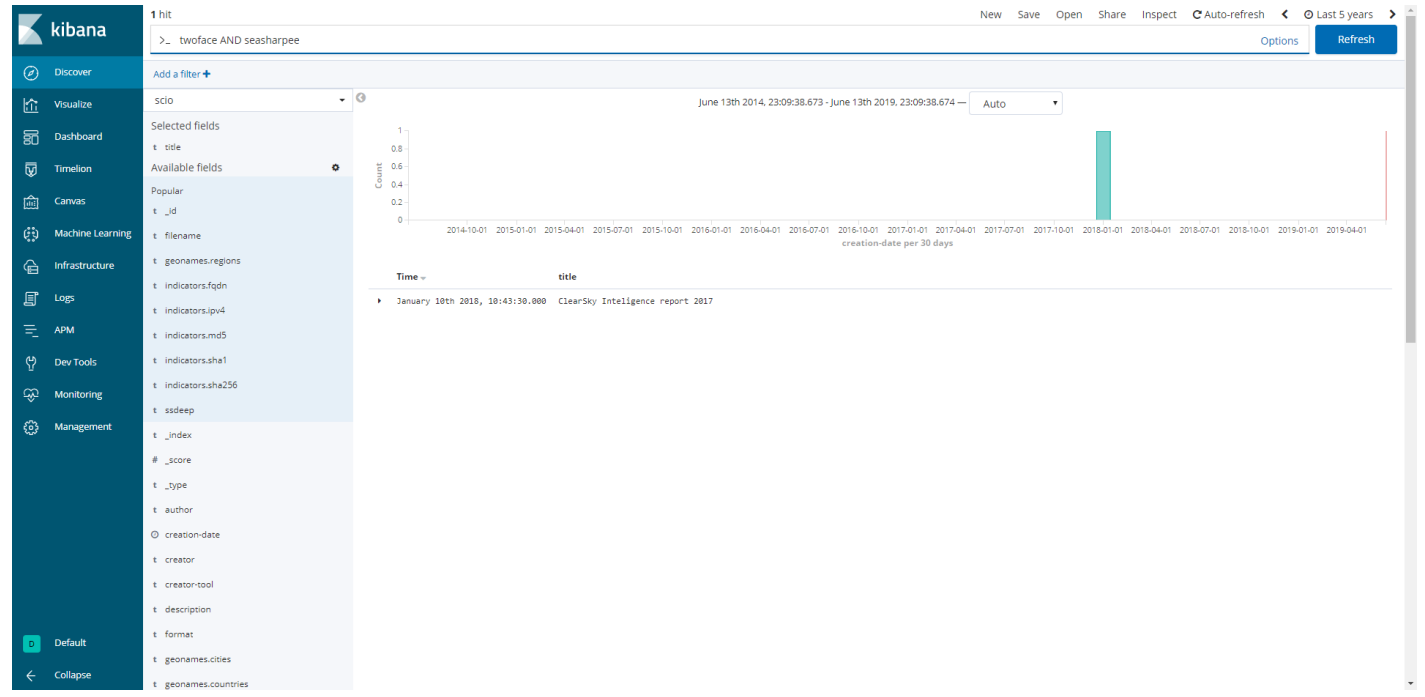

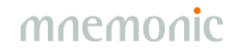

# Introduction 3 – Aliases

[https://www.clearskysec.com/wp-content/uploads/2018/01/ClearSky\\_cyber\\_intelligence\\_report\\_2017.pdf](https://www.clearskysec.com/wp-content/uploads/2018/01/ClearSky_cyber_intelligence_report_2017.pdf)

"The Webshell is named **TwoFace** as it is comprised by two components. The first is named TwoFace Loader, a basic and preliminary shell that extracts and installs the second component, a more advances tool named TwoFace Payload (identified by Microsoft as **Seasharpee**). These tools are written in #C, and run on Webservers that support ASP.NET."

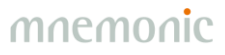

# Introduction  $3$  – Aliases

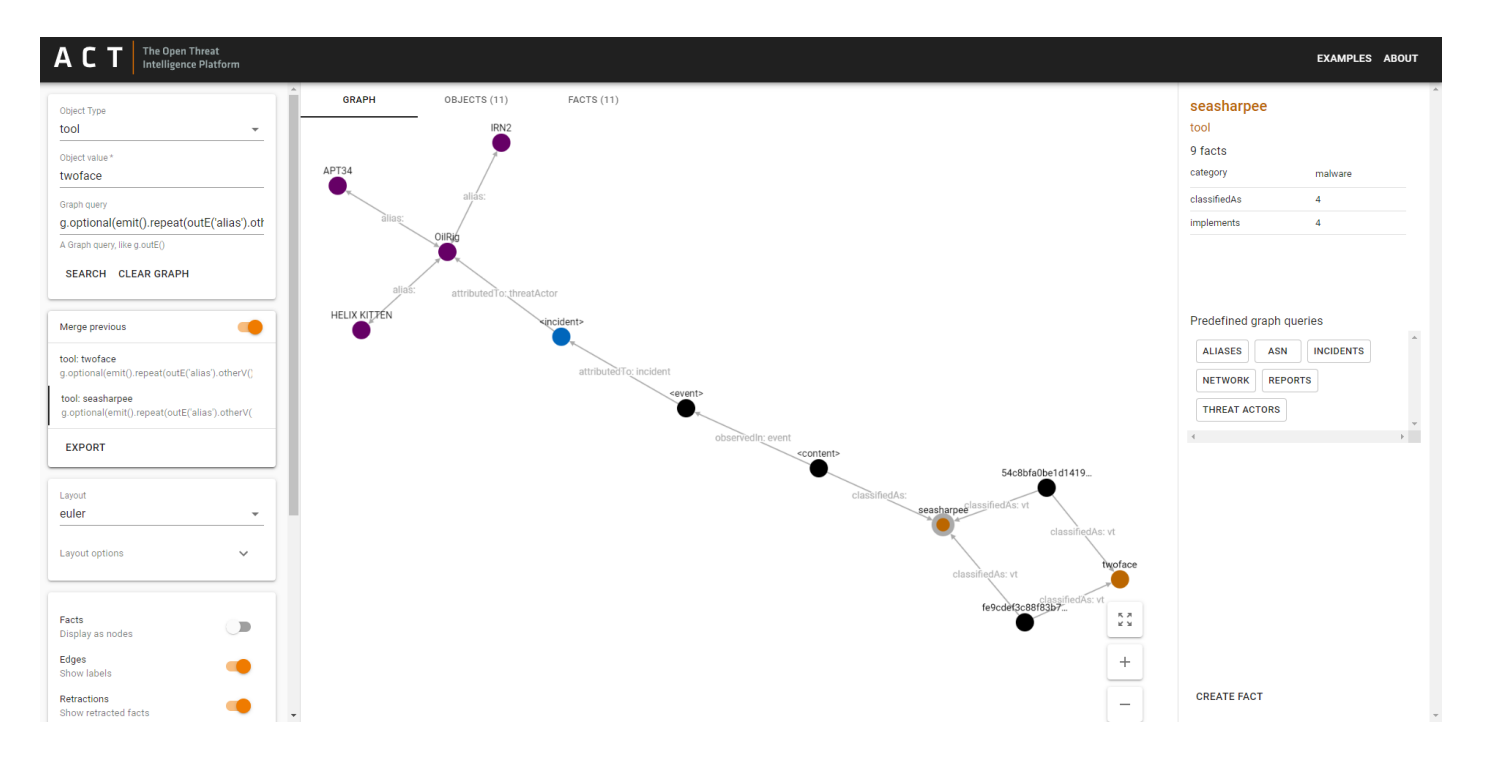

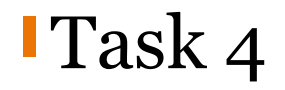

Try to find an alias for the tool 'gulpix'. Then try to find a publically available, credible source that confirms your findings.

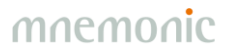

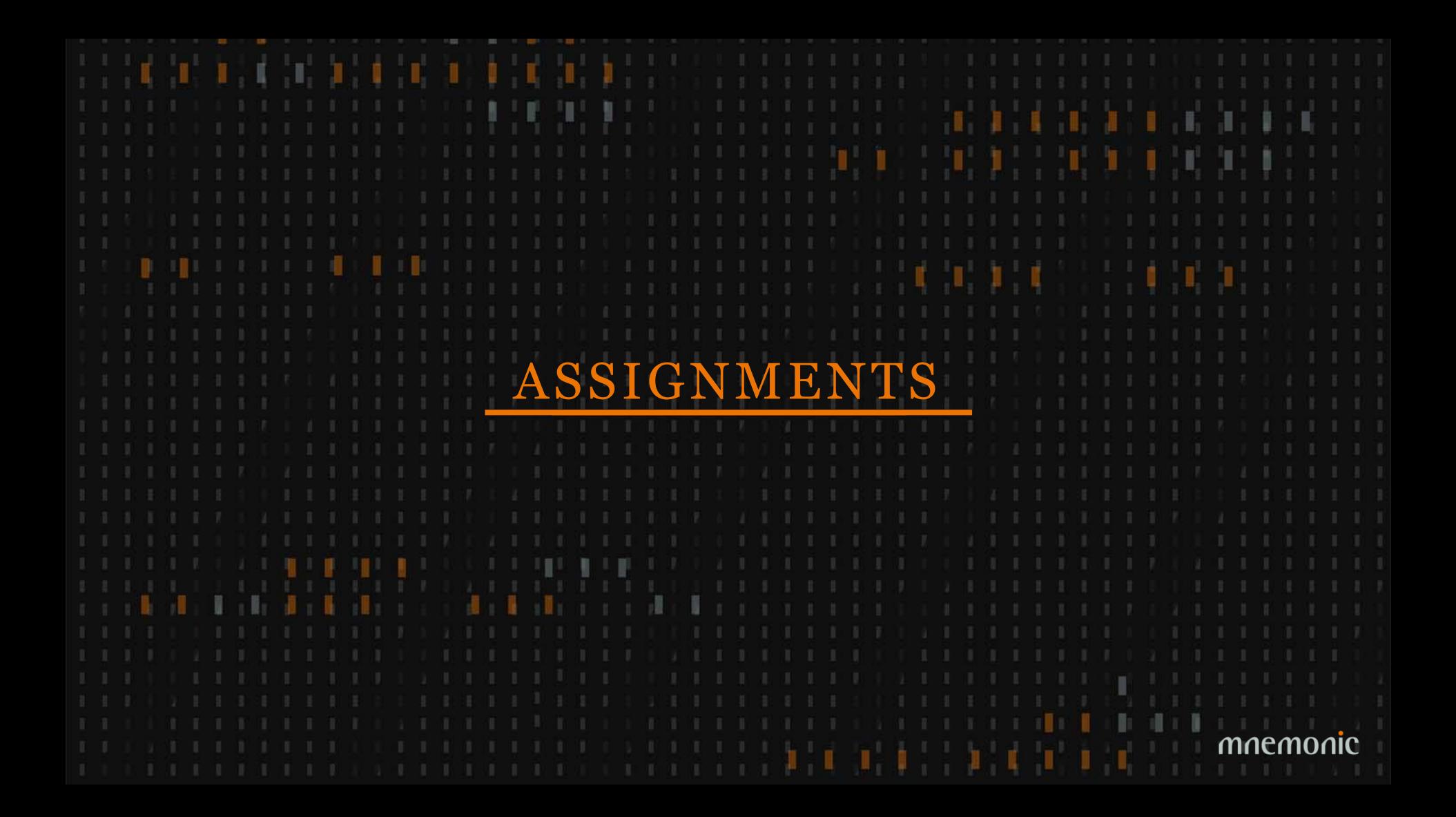

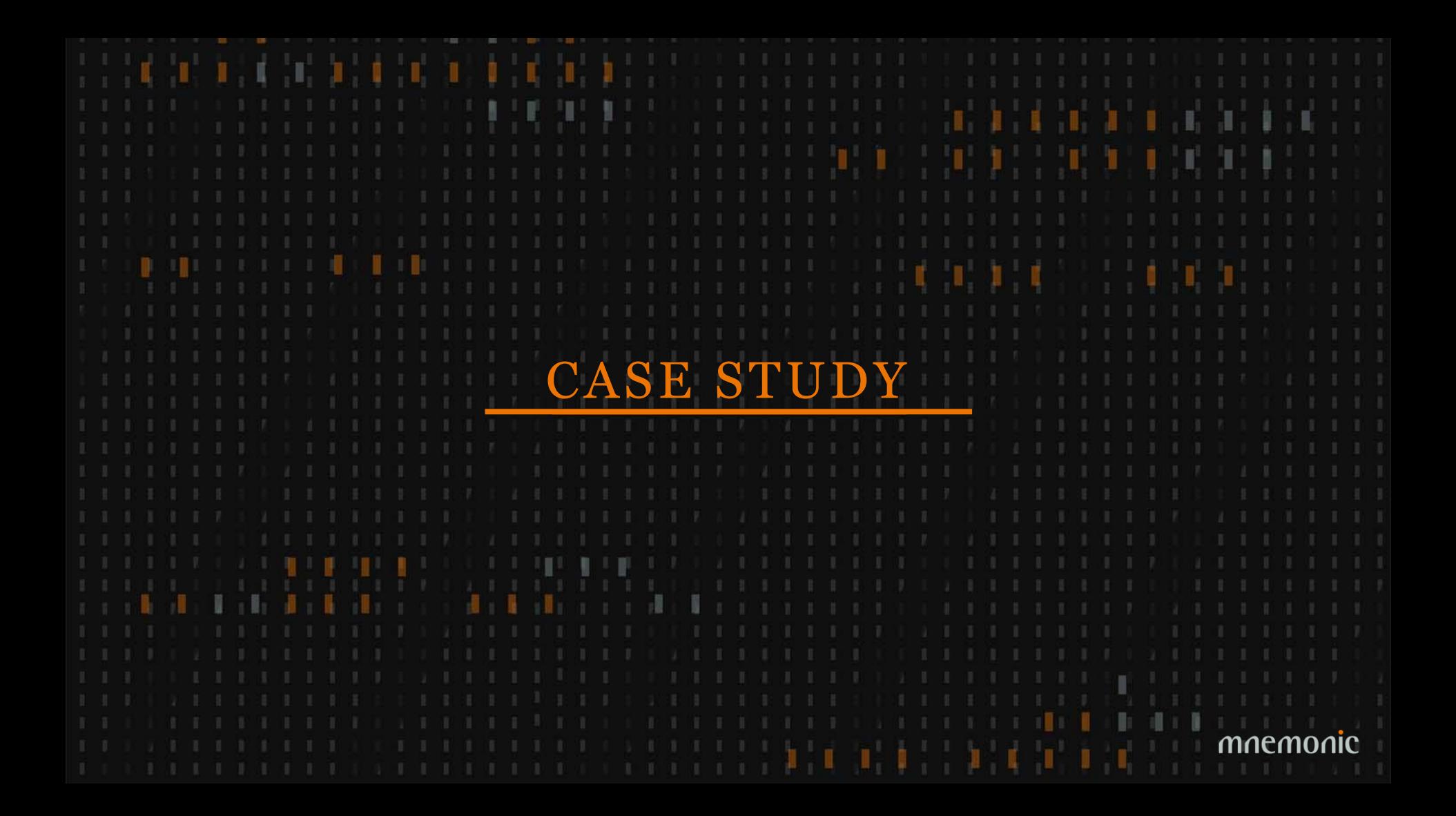

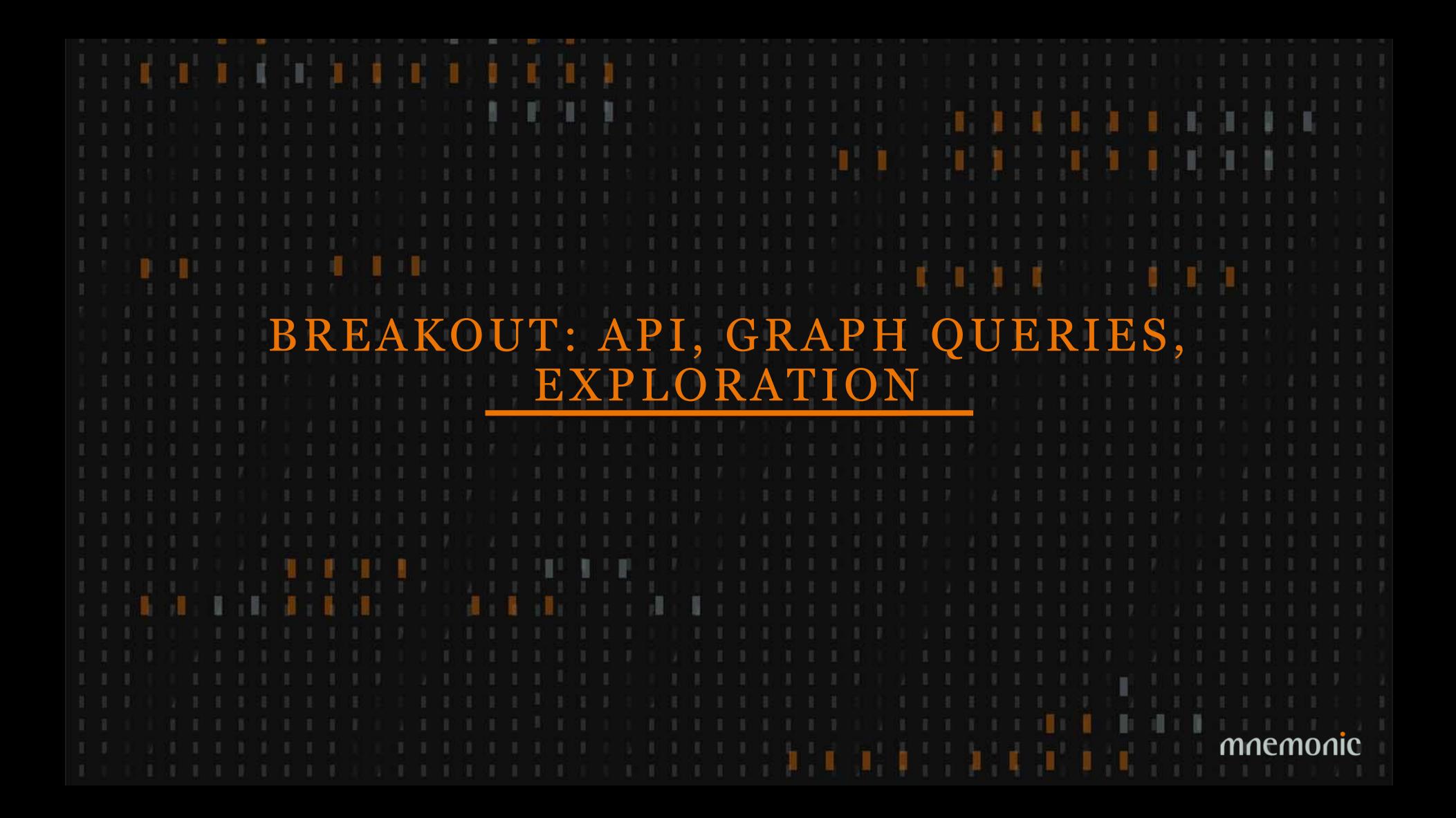

# Breakout: API/workers, graph queries, exploration

•API/workers - Geir

- [-https://github.com/mnemonic-no/act-workshop-api](https://github.com/mnemonic-no/act-workshop-api)
- [-https://github.com/mnemonic-no/act-api-python](https://github.com/mnemonic-no/act-api-python)
- [-https://github.com/mnemonic-no/act-workers](https://github.com/mnemonic-no/act-workers)

•Graph queries - Martin

- [-http://tinkerpop.apache.org/docs/current/reference/](http://tinkerpop.apache.org/docs/current/reference/)
- [-https://github.com/mnemonic-no/act-frontend/blob/master/src/config.json](https://github.com/mnemonic-no/act-frontend/blob/master/src/config.json)

•Exploration

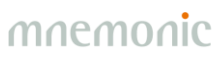

# GRAPH QUERIES

#### With Great Power Comes Great Responsibility

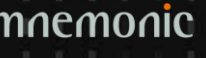

# Graph Query 1

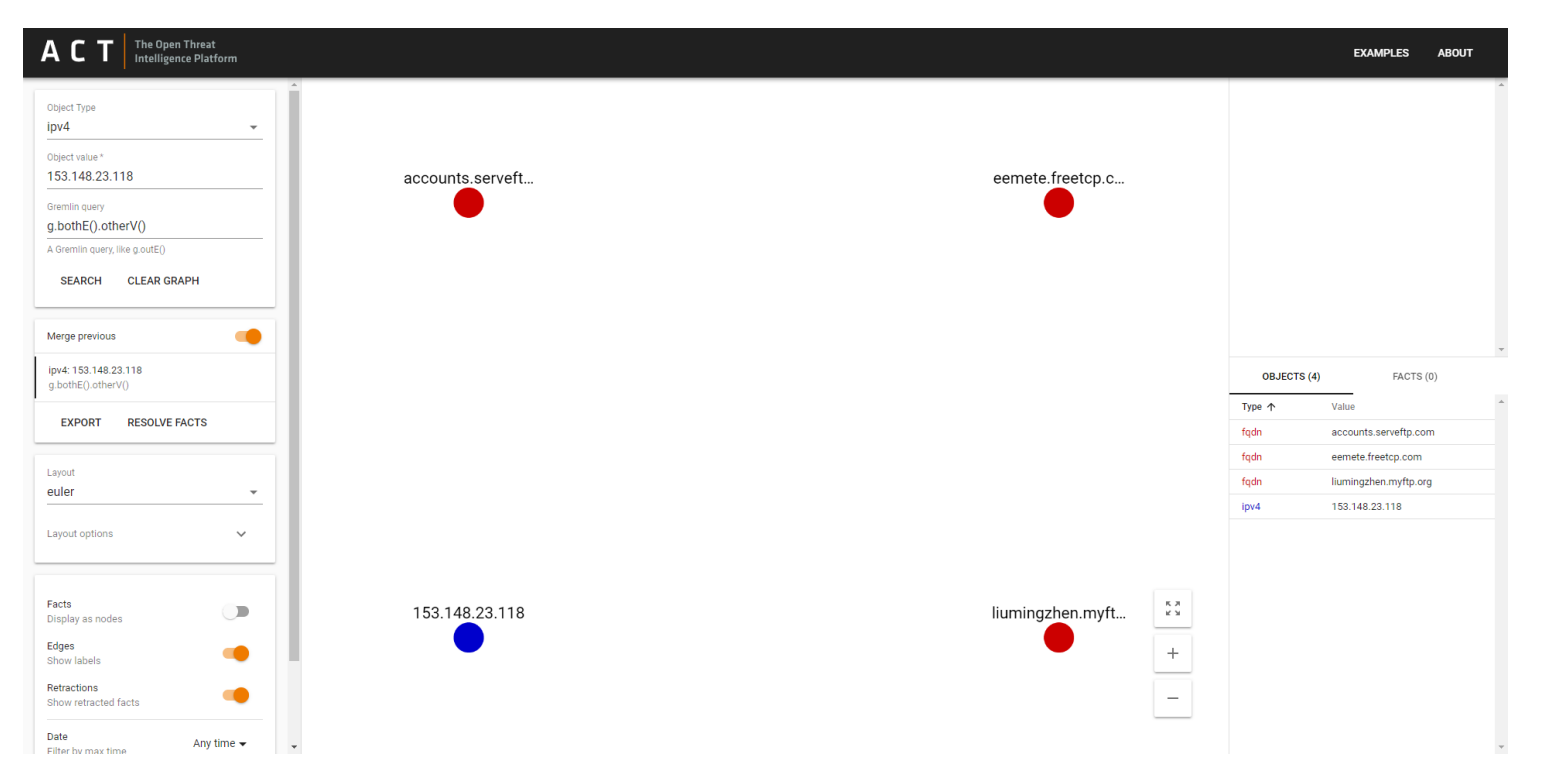

# **Graph Query 2 - Show Edges**

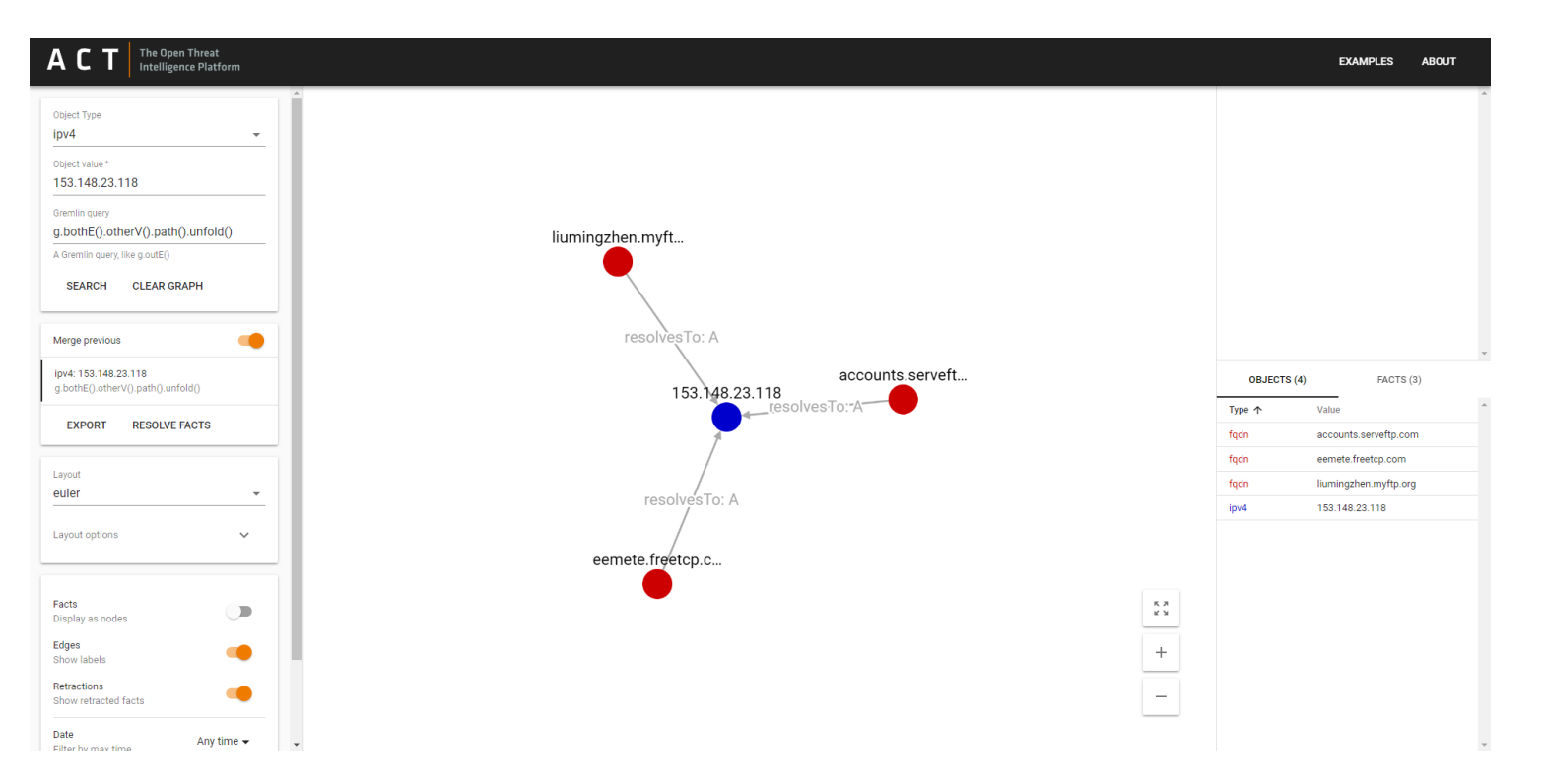

# Graph Query  $3 - 2$  hops

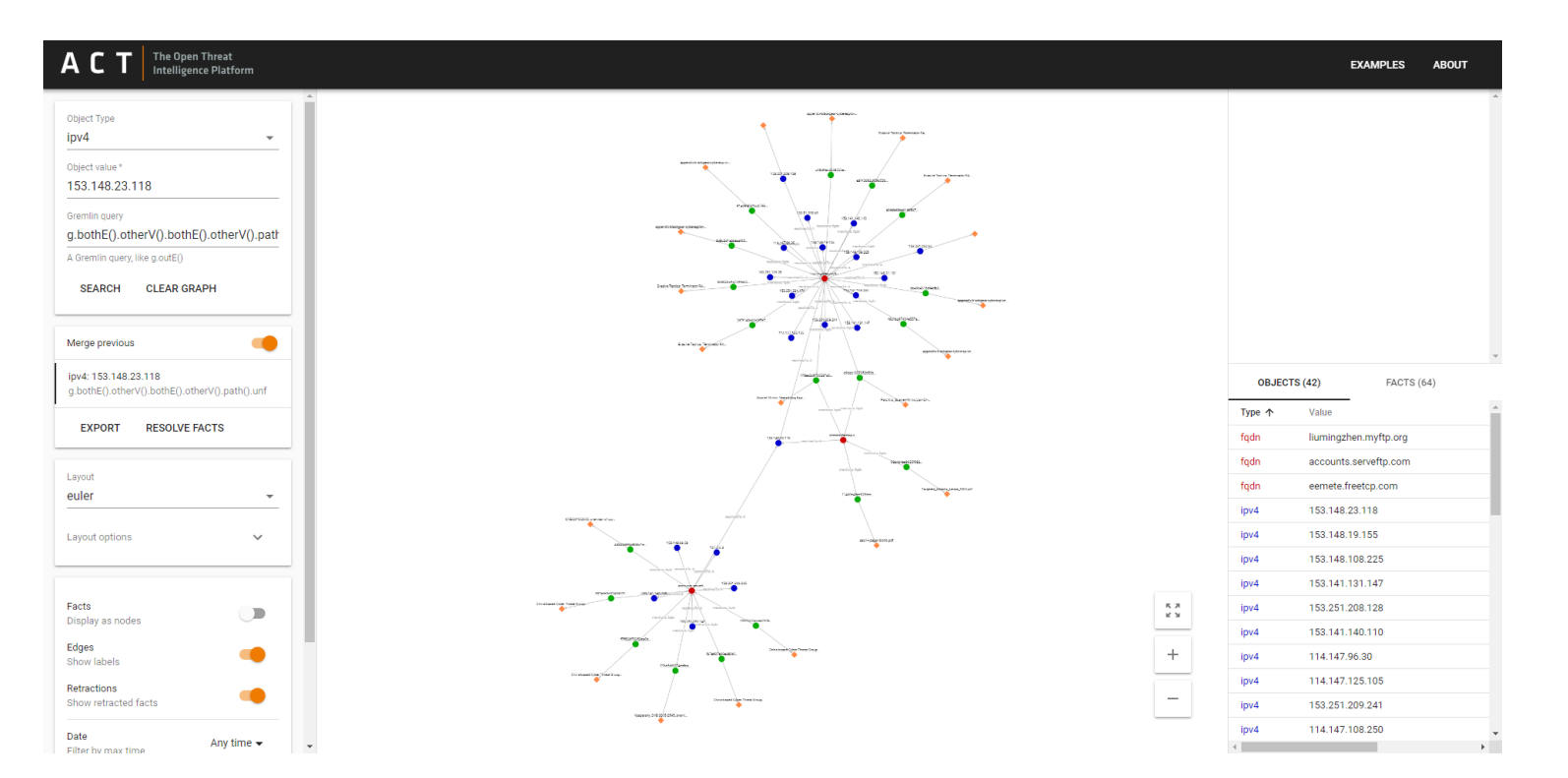

# Graph Query  $4$  – Filter Edges (Facts)

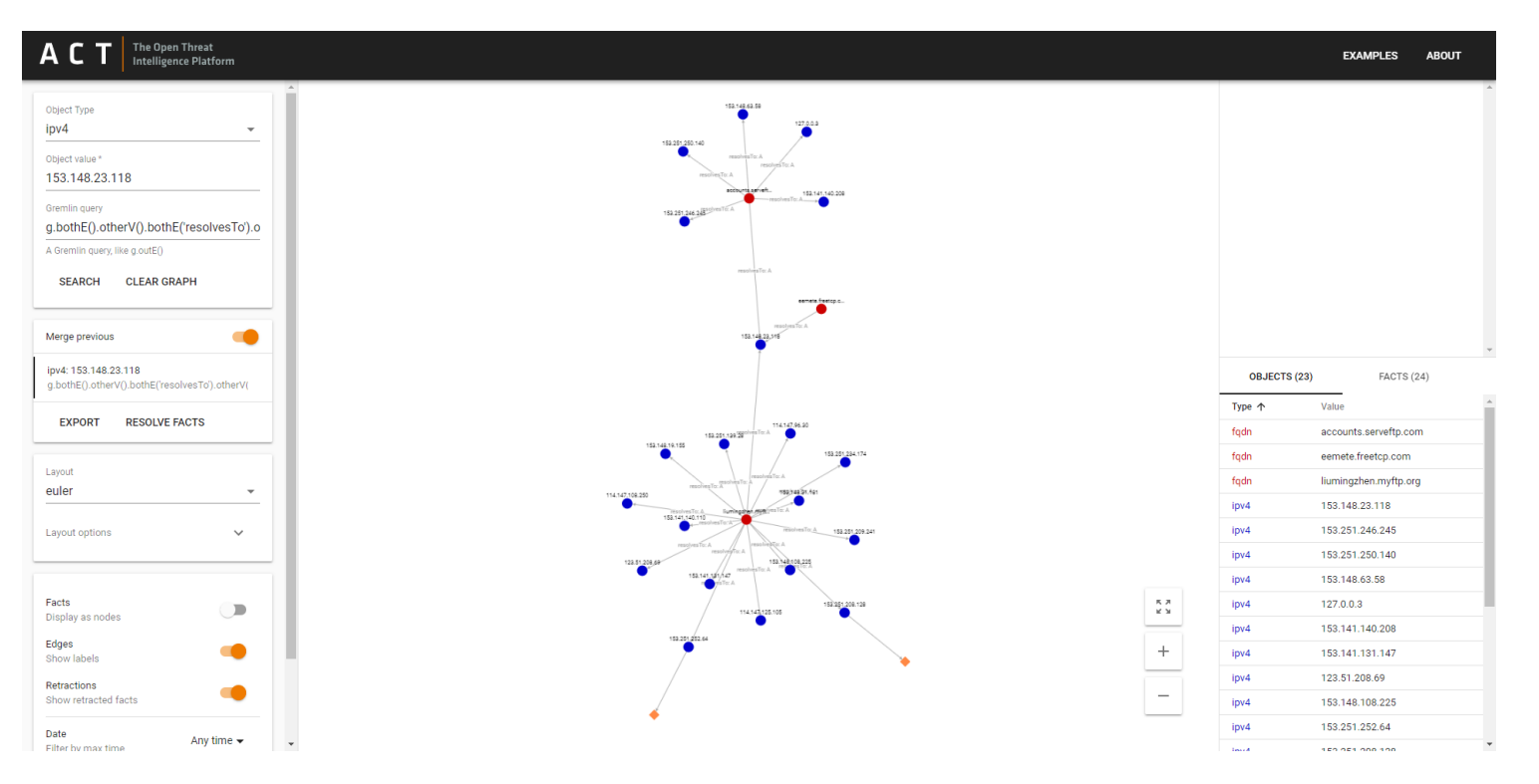

# **Graph Query 5 – Filter Nodes (Objects)**

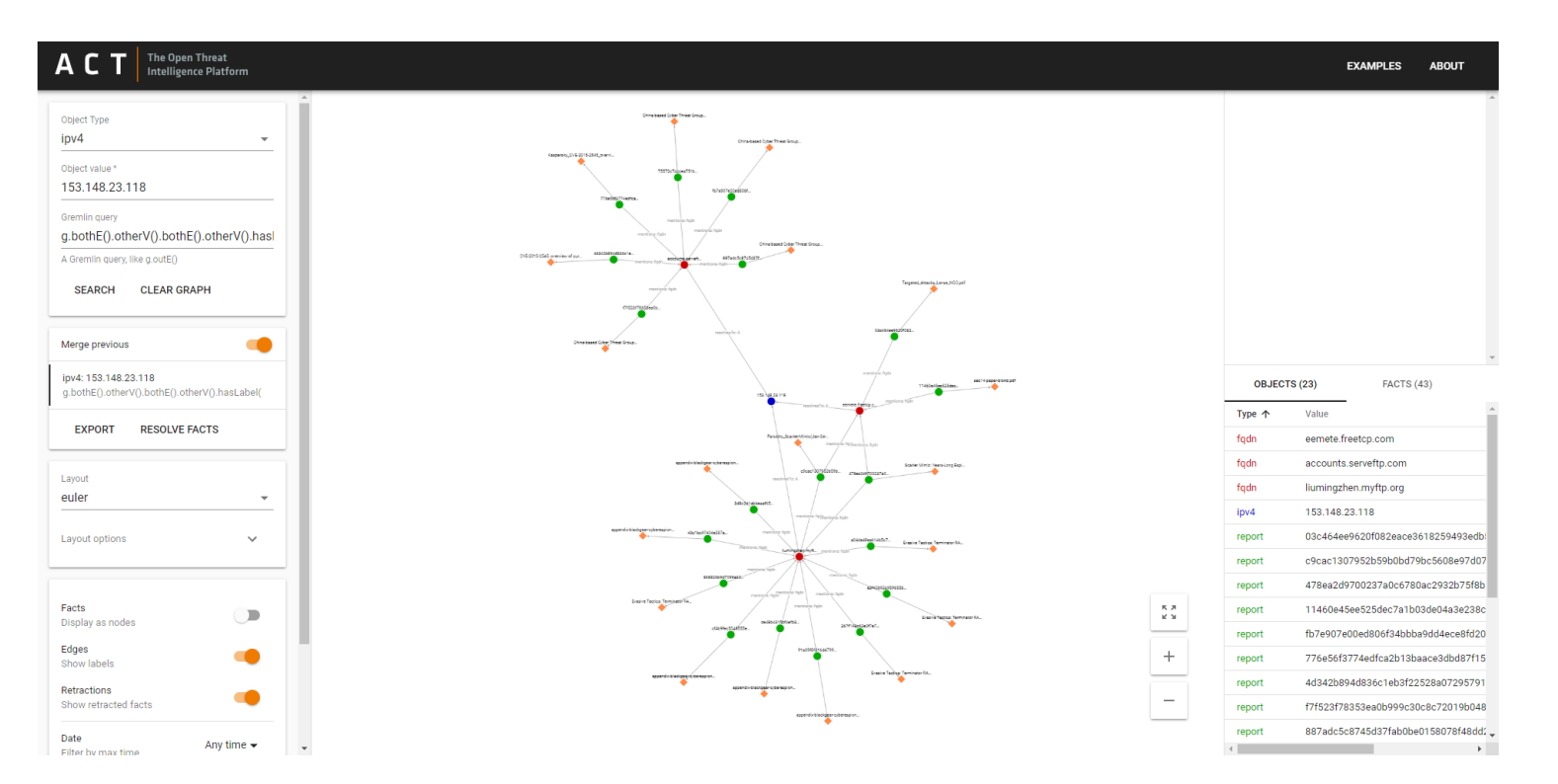

# **Graph Query 6 - Unique Tool Usage**

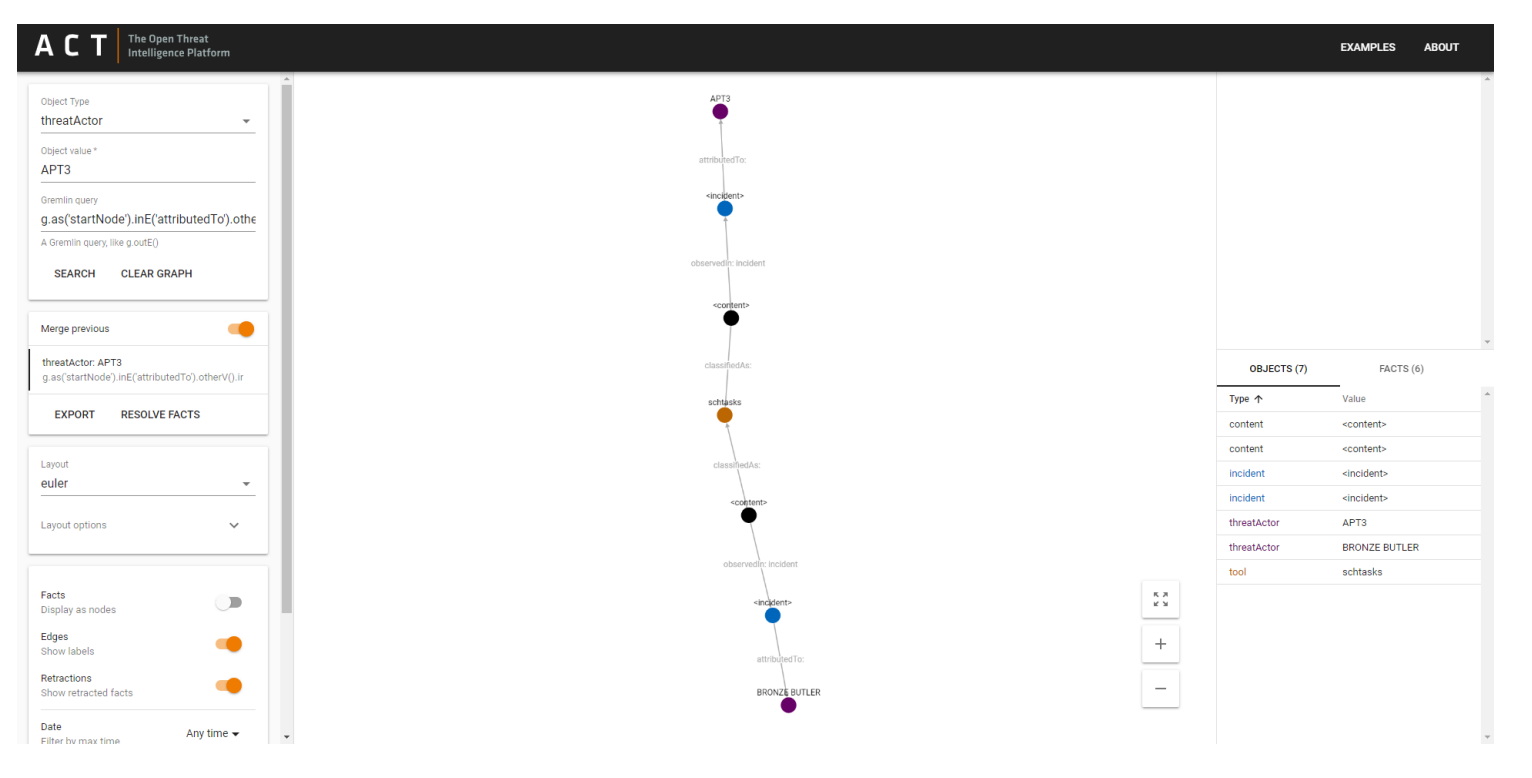

## Public Read-Only ACT Instance

# https://act-eu1.mnemonic.no/examples/

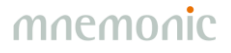

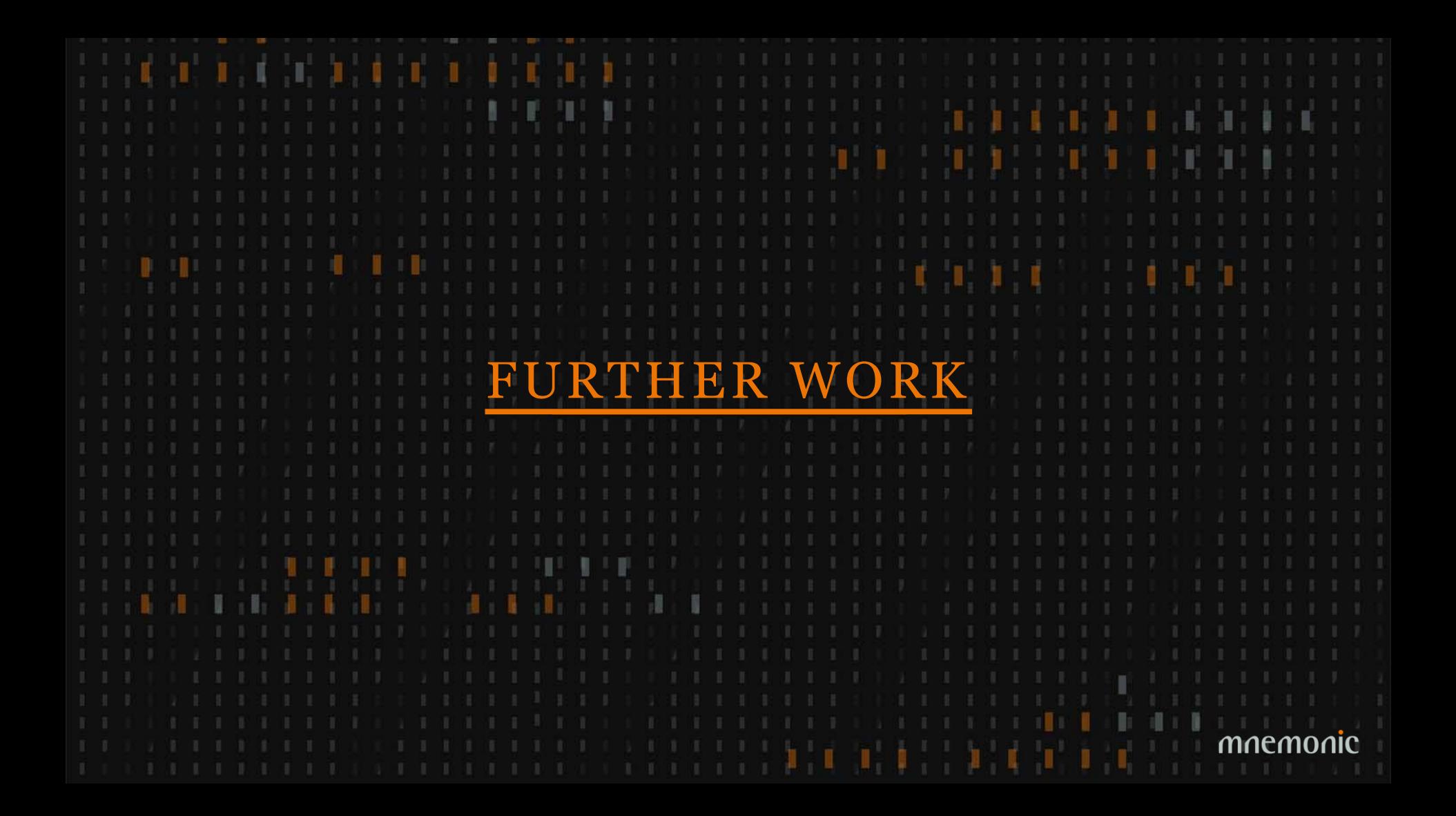

# New Information Sources

•Security events •Incidents •Reputation lists •Malware analysis systems •STIX feeds

•…

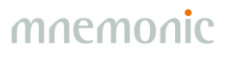

# **Information Sharing**

•Mechanism for sharing schema •Format (STIX?) •Trust models

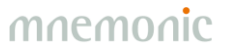

# **Trust and Confidence**

•Trust (source) •Confidence (fact) •Subjective Logic (quantify uncertainty)

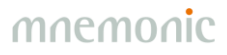

# GUI Improvements

•Timelines •Share workspace •Prune graph

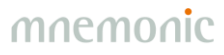
## GUI Improvements

## **Create Fact**

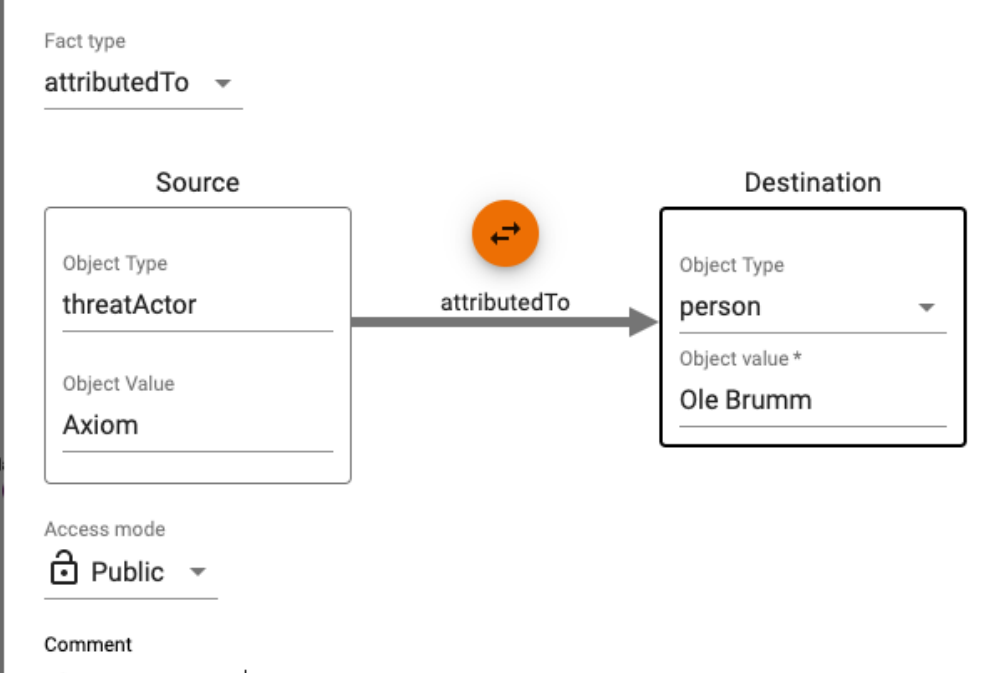

This is just a test

mnemonic

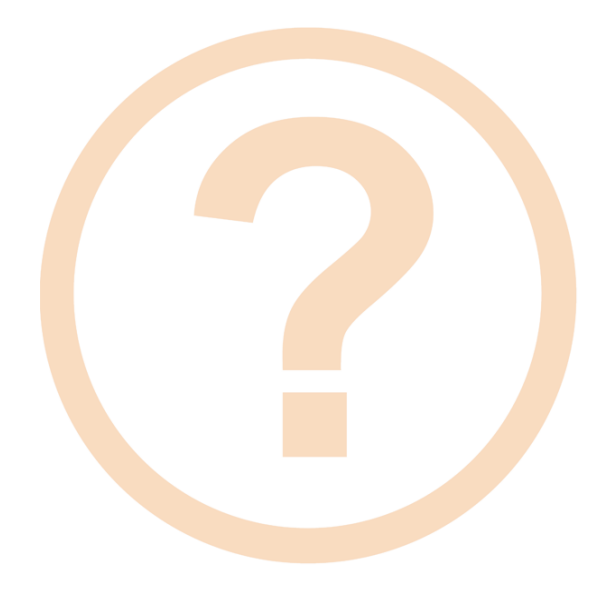

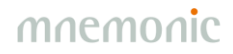